## **4. BAB IV**

## **ANALISIS DAN PERANCANGAN SISTEM**

#### **4.1 GAMBARAN UMUM KANTOR LURAH BAGAN PETE JAMBI**

Kantor Lurah Bagan Pete Jambi merupakan instansi Pemerintahaan Daerah Kota Jambi yang berlokasi di Jln. Lingkar Barat II RT. 07, Kel. Bagan Pete, Kec. Alam Barajo, Jambi yang dipimpin oleh Bapak Suherman, SH. Kantor Lurah Bagan Pete Jambi dalam menjalankan kegiatan memiliki banyak pegawai dengan berbagai bagian dan salah satu yang melakukan pengurusan surat masuk dan keluar adalah bagian tata usaha.

Adapun visi dari Kantor Lurah Bagan Pete Jambi adalah "Mengwujudkan sebagai pusat perkebunan, pariwisata dan pertambangan melalui pembangunan ekonomi kerakyatan yang didukung oleh sumber daya manusia yang berkualitas dalam lingkungan masyarakat agamis, damai, tertib dan sejahtera lahir dan bathin." yang merupakan gambaran dan cermin kondisi masa depan yang akan dilaksanakan sesuai dengan perubahan lingkungan strategis bagi Kelurahan Bagan Pete dalam Pembangunan sumber daya manusia yang berkualitas.

Untuk mewujudkan gambaran masa depan tersebut maka misi Kantor Lurah Bagan Pete Jambi yang harus dilakukan adalah :

- 1. Meningkatkan kemampuan Aparatur Pemerintah Kelurahan Bagan Pete sampai kejajaran desa/kelurahan dalam mewujudkan pelayanan prima.
- 2. Mewujudkan sarana dan prasarana yang memadai.
- 3. Mewujudkan pembangunan sumber daya melalui pembangunan sarana dan prasarana, kualitas dan mutu pendidikan.
- 4. Mengoptimalkan pengelolaan sumber daya alam yang ada dengan memperhatikan pembangunan yang berkelanjutan.
- 5. Meningkatkan kualitas sumberdaya manusia yang mampu bersaing mengusai ilmu pengetahuan, teknologi yang berbasis iman dan taqwa.

#### **4.2 ANALISIS KEBUTUHAN SISTEM**

#### **4.2.1 Analisis Sistem Yang Sedang Berjalan**

Kantor Lurah Bagan Pete Jambi dalam menjalankan kegiatan pengelolaan pengarsiap surat masuk dan surat keluar masih menggunakan buku agenda yang direkap dan simpan dalam lemari. Pengelolaan dilakukan oleh tata usaha Kantor Lurah Bagan Pete Jambi. Untuk proses surat masuk yang sedang berjalan yaitu :

- 1. Surat masuk diterima oleh pegawai atau staff tata usaha
- 2. Pegawai mencatat surat masuk pada buku agenda surat yang telah tersedia dan memberikan lembar disposisi
- 3. Surat masuk diteruskan kepada Kepala lurah untuk dibubuhi paraf, serta mendapatkan arahan lebih lanjut yang biasanya ditulis di lembar disposisi.
- 4. Kepala lurah memberikan disposisi pada lembar disposisi.
- 5. Disposisi Kepala lurah ditulis kembali pada lembar buku agenda.
- 6. Setalah disposisi dicatat, selanjutnya surat tersebut didistribusikan ke bagian yang bersangkutan yang telah disetujui Kepala lurah dalam lembar disposisi

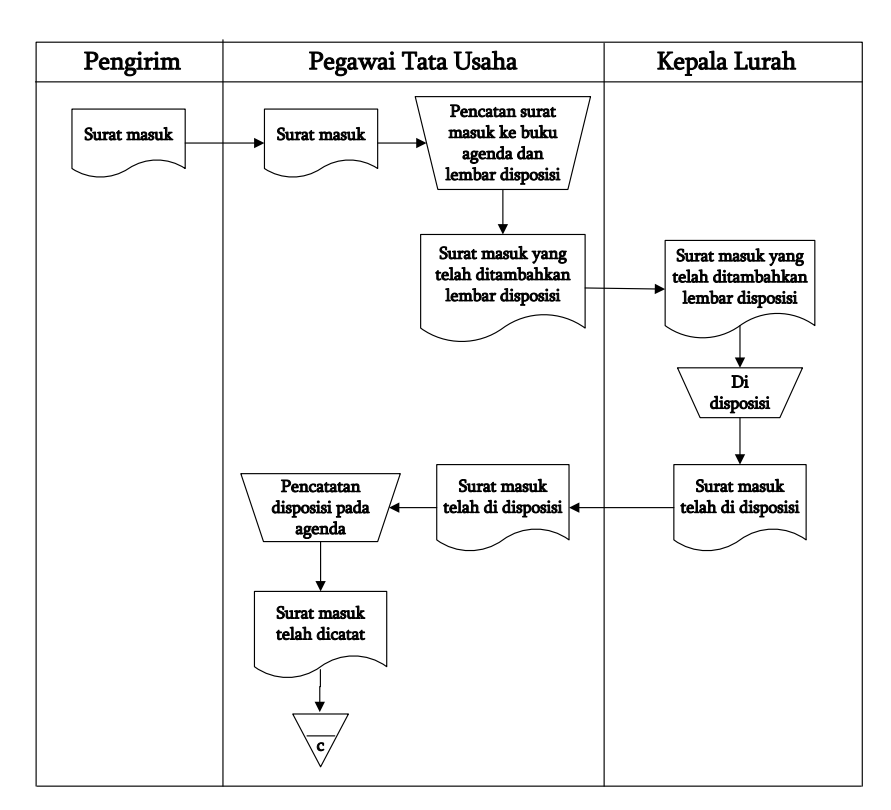

Untuk lebih jelasnya sistem yang sedang berjalan untuk surat masuk dapat dilihat pada gambar 4.1.

**Gambar 4.1** *Flowchart* **Dokumen Surat Masuk Sedang Berjalan**

Proses sistem surat keluar, antara lain :

- 1. Surat dicatat ke buku agenda surat
- 2. Surat diketik lalu diberikan nomor dan tanggal surat
- 3. Setelah surat selesai diketik, diberi nomor dan tanggal surat selanjutnya surat diserahkan kepada Kepala lurah untuk ditandatangani.
- 4. Setelah surat ditandatangani kemudian surat diberi cap oleh pegawai tata usaha.
- 5. Setelah itu surat dikirim ke instansi yang ditujukan.

Untuk lebih jelasnya sistem yang sedang berjalan untuk surat keluar dapat dilihat pada gambar 4.2.

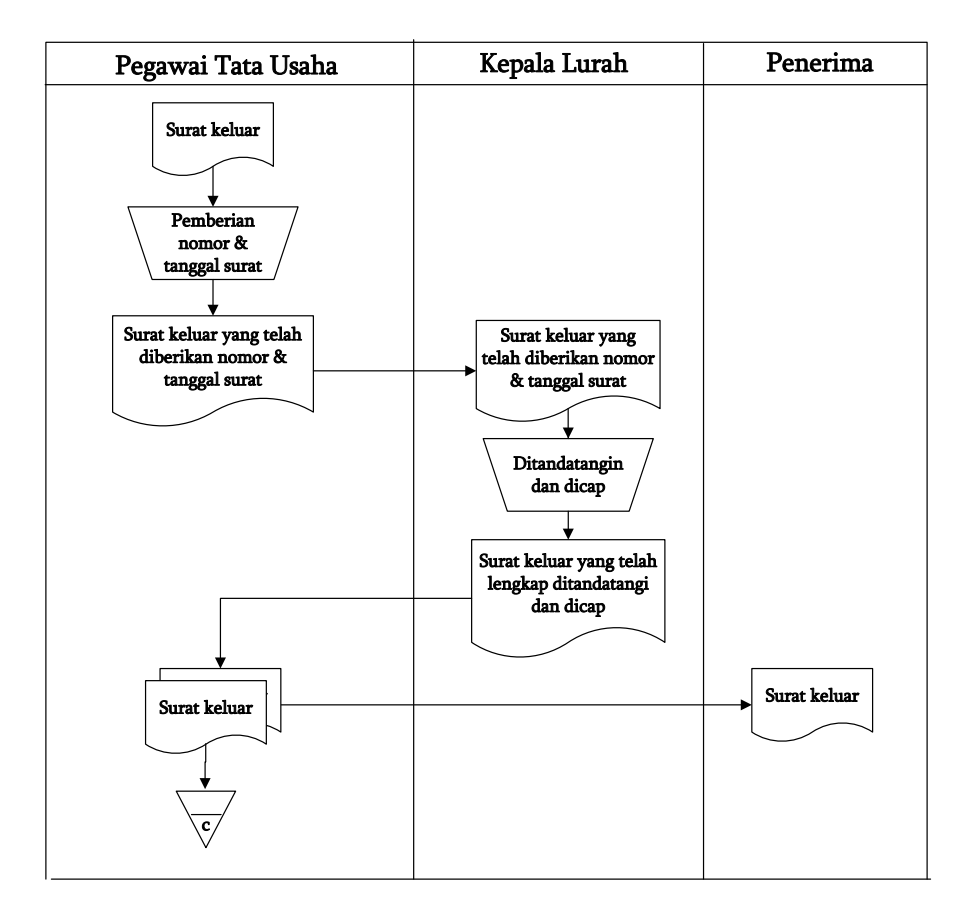

**Gambar 4.2** *Flowchart* **Dokumen Surat Keluar Sedang Berjalan**

Dilihat dari proses bisnis atau sistem yang sedang berjalan ditemukan beberapa kendala pada Kantor Lurah Bagan Pete Jambi, yaitu :

- 1. Proses pencarian data surat masuk dan surat keluar yang membutuhkan waktu yang lama dikarenakan harus membuka satu per satu kembali pada buku agenda dan juga terkadang data tidak ditemukan dikarenakan surat yang terselip, hilang ataupun telah rusak
- 2. Proses pengelolaan data surat masuk dan surat keluar yang tidak tercatat secara lengkap khususnya untuk tanggal dan nomor surat sehingga terkadang terjadi kerancuan atau duplikasi nomor surat yang akan dibuat.

3. Proses pembuatan laporan surat masuk dan surat keluar yang membutuhkan waktu yang cukup lama sehingga terkadang terjadi keterlambatan dalam penyerahan surat kepada Kepala lurah.

#### **4.2.2 Solusi Pemecahan Masalah**

Dari analisis sistem yang sedang berjalan dapat ditemukan beberapa kendala yang terjadi, oleh karena itu penulis membuat perancangan solusi yang dapat memecahkan permasalahan yang ada dengan membuat sistem informasi pengarsipan surat masuk dan surat keluar pada Kantor Lurah Bagan Pete Jambi menggunakan bahasa pemrograman PHP dan DBMS MySQL yang memiliki fungsi, antara lain :

- 1. Sistem yang dirancang dapat memudahkan dalam melakukan pencarian dan pengelolaan data kode arsip, kode surat, surat masuk, surat keluar, disposisi dan peminjaman surat sehingga dapat memberikan informasi yang cepat, tepat dan sesuai dengan kebutuhannya
- 2. Sistem juga telah menggunakan penyimpanan *database* sehingga data-data telah tersimpan secara digital sehingga mengurangi terjadinya kehilangan data karena surat masuk dan keluar akan disimpan juga dapat file pada sistem.
- 3. Sistem juga dapat merekap data laporan secara otomatis sesuai dengan kebutuhannya seperti laporan kode arsip, laporan kode surat, laporan surat masuk, laporan surat keluar dan laporan peminjaman surat

Dari solusi penulis merancang sistem informasi untuk pengarsipan surat masuk dapat dilihat pada gambar 4.3.

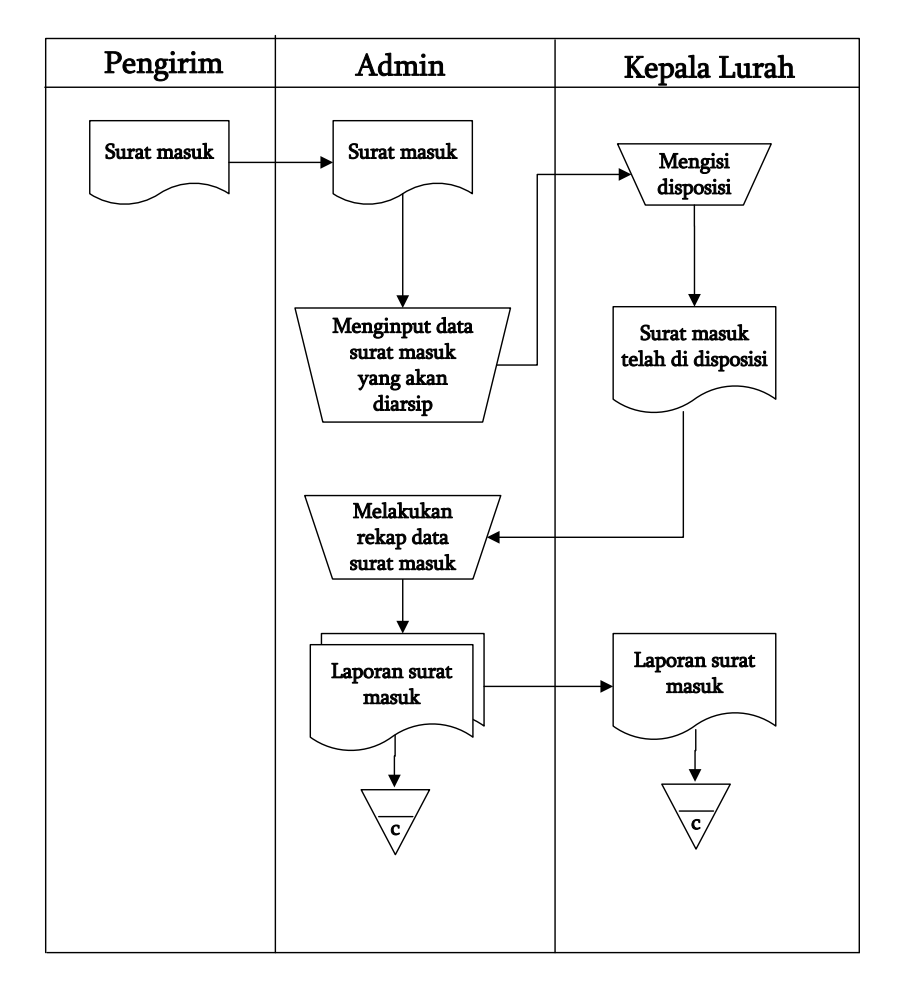

**Gambar 4.3** *Flowchart* **Dokumen Sistem Informasi Pengarsipan Surat Masuk**

Dan sistem informasi untuk pengarsipan surat keluar dapat dilihat pada gambar 4.4.

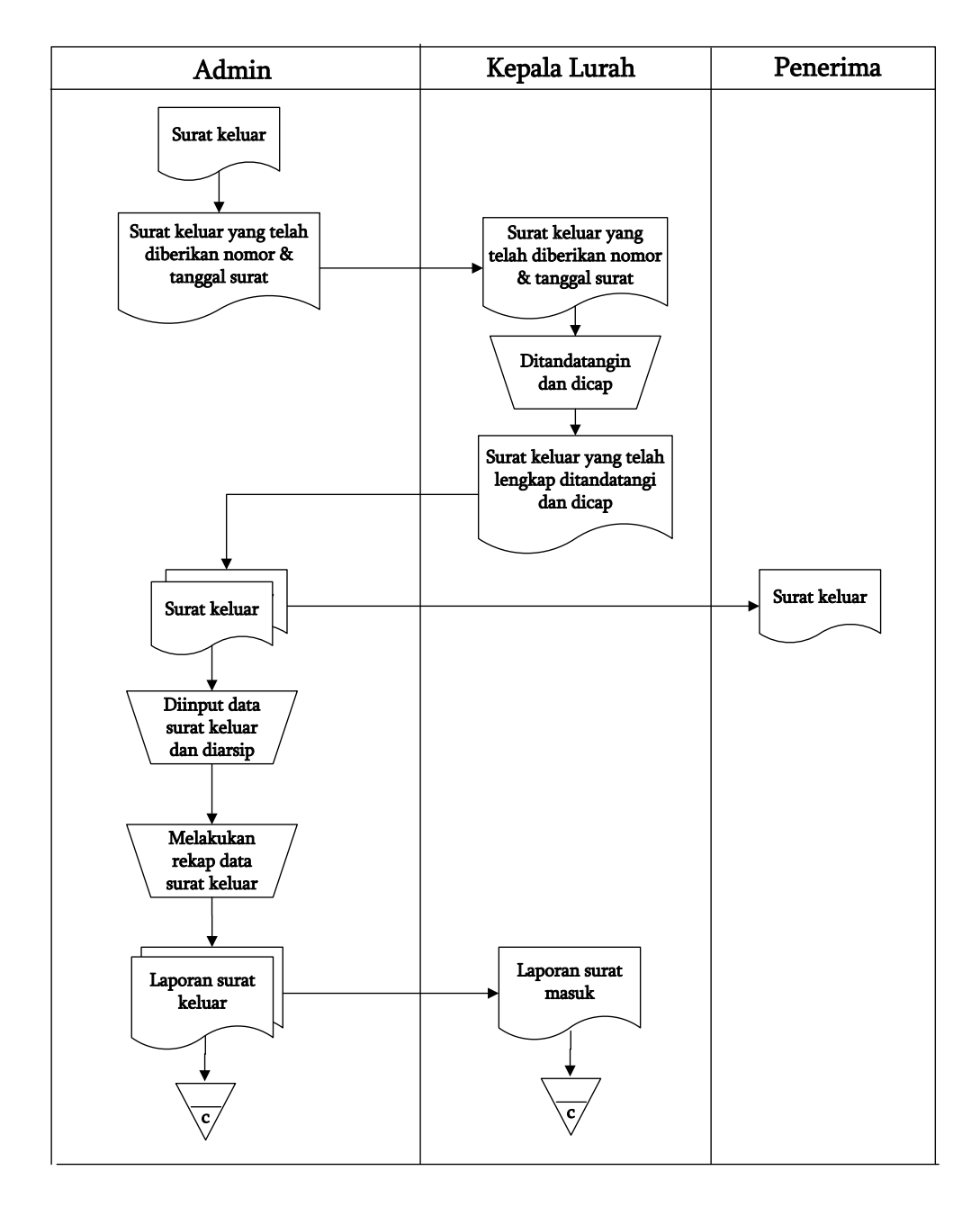

**Gambar 4.4** *Flowchart* **Dokumen Sistem Informasi Pengarsipan Surat** 

#### **Keluar**

#### **4.3. ANALISIS PROSES PERANGKAT LUNAK**

#### **4.3.1 Analisis Kebutuhan Fungsional**

Analisis kebutuhan fungsional sistem digunakan untuk mendefinisikan layanan yang akan disedikan oleh sistem, bagaimana reaksi sistem terhadap input dan apa yang dilakukan sistem pada situasi khusus. Analisis kebutuhan-kebutuhan fungsional sistem pada perancangan sistem informasi pengarsipan surat masuk dan surat keluar pada Kantor Lurah Bagan Pete Jambi, antara lain :

- 1. Sistem dapat memberikan pengelolaan data kode arsip
- 2. Sistem dapat memberikan pengelolaan data kode surat
- 3. Sistem dapat memberikan pengelolaan data surat masuk
- 4. Sistem dapat memberikan pengelolaan data disposisi
- 5. Sistem dapat memberikan pengelolaan data surat keluar
- 6. Sistem dapat memberikan pengelolaan data peminjaman surat
- 7. Sistem dapat memberikan pengelolaan data pegawai (pengguna sistem)
- 8. Sistem dapat memberikan layanan pencarian data-data yang berhubungan dengan surat masuk, surat keluar dan peminjaman surat.
- 9. Sistem dapat memberikan laporan yang dibutuhkan.

#### **4.3.2 Analisis Kebutuhan Non Fungsional Sistem**

Kebutuhan non fungsional sistem merupakan hal-hal yang mendukung tercapainya tujuan sistem yang dikembangkan. Kebutuhan non fungisonal akan mempengaruhi bagaimana suatu sistem dapat berjalan sesuai dengan yang diharapakan. Kebutuhan non fungsional dari sistem informasi aset adalah sebagai berikut :

1. Operational, ditinjau dari lingkungan fisik dan teknis dimana sistem akan dioperasikan, maka sistem yang dibangun harus dapat diintegrasikan dengan sistem yang sedang berjalan, maka sistem yang dibangun sebaiknya menggunakan bahasa pemograman PHP dan *database* MySQL.

2. Security, dimana setiap pengguna dapat mengakses dan mengelola inforasi berdasarkan tingkat kepentingan masing-masing terlebih dahulu melakukan *login* pada sistem.

#### **4.3.3** *Use Case Diagram*

*Use case diagram* menggambarkan sistem yang baru yang dirancang sesuai dengan kebutuhannya yang digunakan untuk memecahkan masalah yang terjadi. *Use case diagram* memiliki 2 orang aktor yaitu admin dan kepala lurah. Untuk lebih jelasnya dapat dilihat pada gambar 4.5.

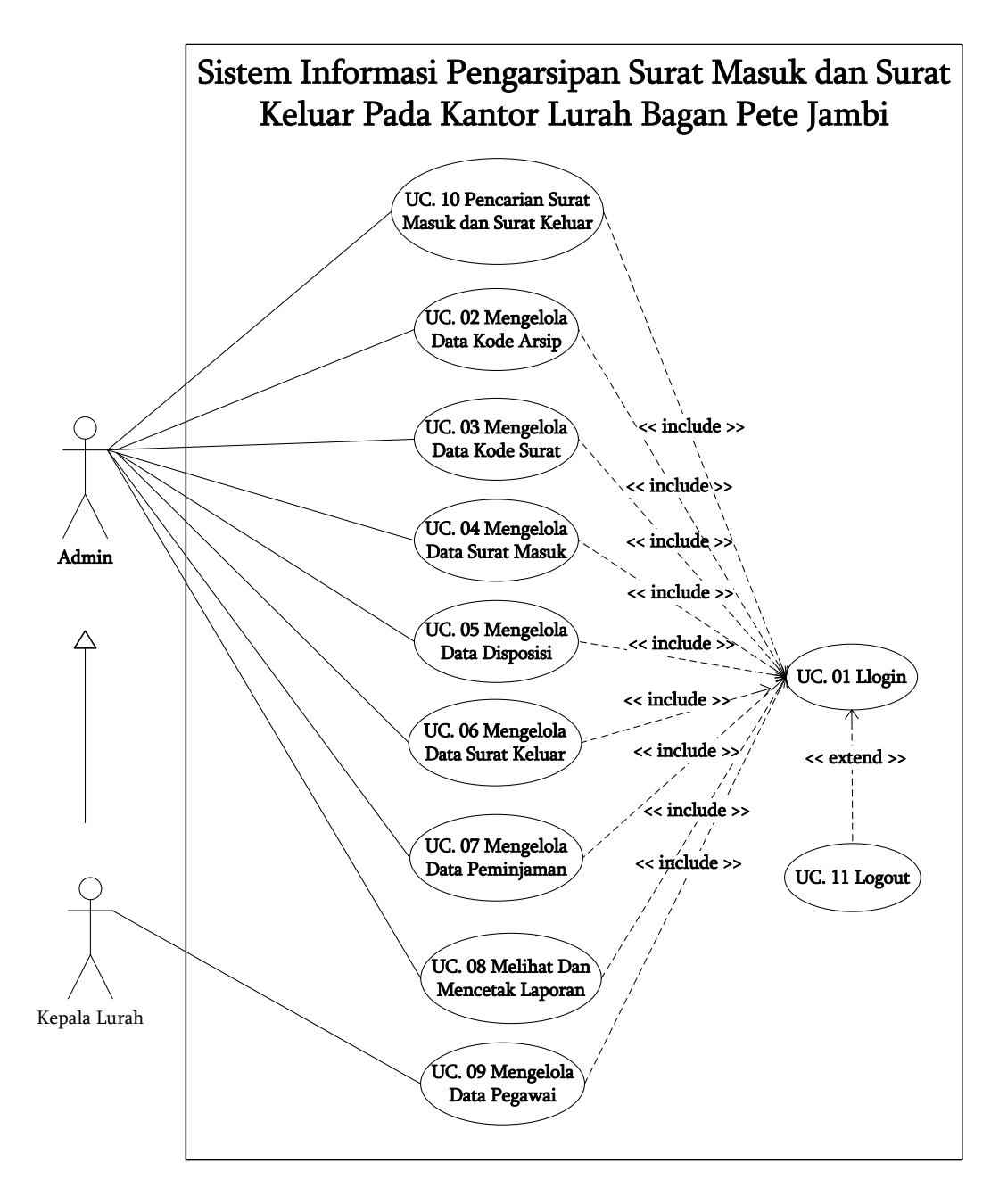

**Gambar 4.5** *Use Case Diagram*

#### **4.3.4 Deskripsi** *Use Case*

Deskripsi *use case* merupakan penjelasan dari setiap *use case* yang terdapat dalam *use case diagram* yang menggambarkan alur dari setiap *use case* yang dirancang sesuai dengan level masing-masing. Berikut ini merupakan deskripsi *use case*, antara lain :

## 1. Deskripsi *Use Case Login*

Deskripsi *use case login* berisikan langkah-langkah admin atau kepala lurah untuk masuk ke halaman utama dalam sistem. Untuk lebih jelasnya dapat dilihat pada tabel 4.1.

# **Tabel 4.1 Deskripsi** *Use Case Login*

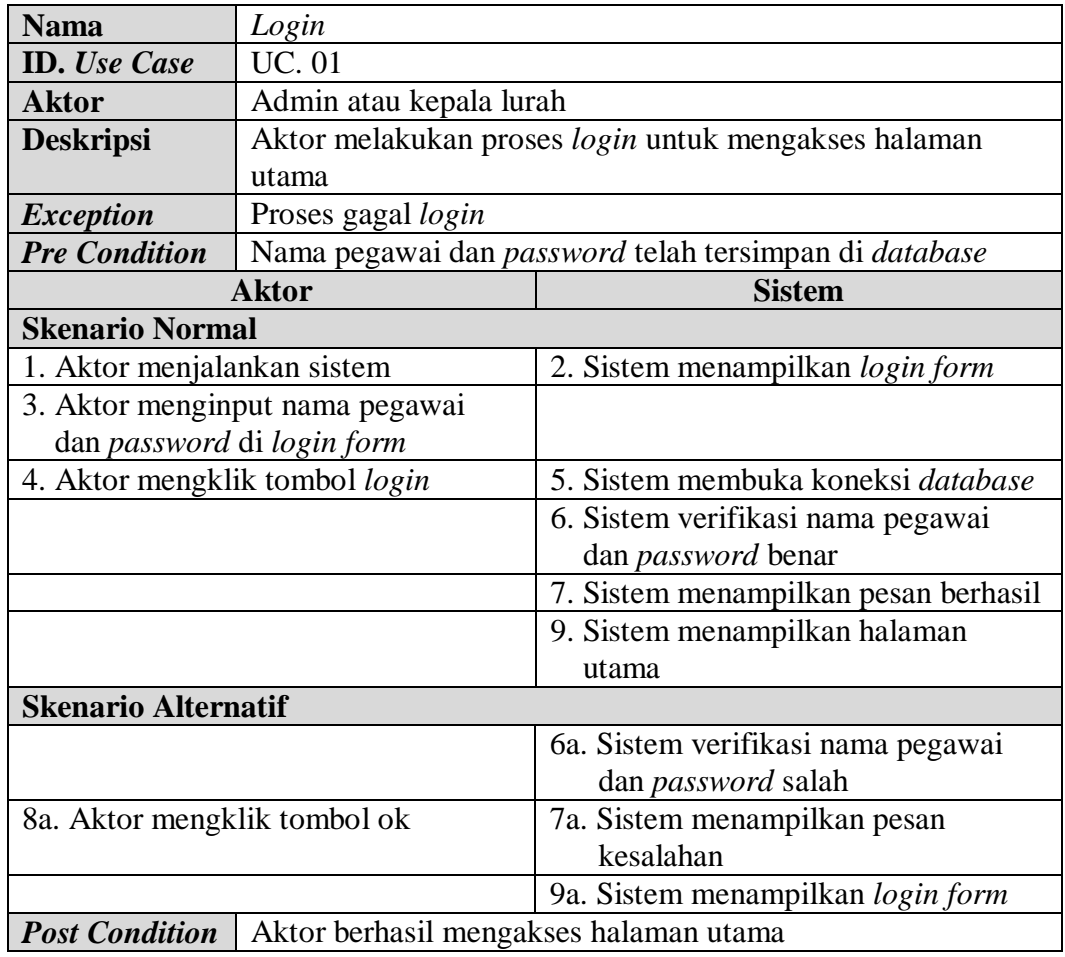

2. Deskripsi *Use Case* Mengelola Data Kode Arsip

Deskripsi *use case* mengelola data kode arsip berisikan langkah-langkah admin atau kepala lurah untuk menambah dan menghapus data kode arsip dari dalam sistem, yang lebih jelasnya dapat dilihat pada tabel 4.2.

| <b>Nama</b>                                  | Mengelola data kode arsip                               |                                                 |  |  |  |
|----------------------------------------------|---------------------------------------------------------|-------------------------------------------------|--|--|--|
| <b>ID.</b> Use Case                          | <b>UC. 02</b>                                           |                                                 |  |  |  |
| <b>Aktor</b>                                 | Admin atau kepala lurah                                 |                                                 |  |  |  |
| <b>Deskripsi</b>                             | Aktor menambah dan menghapus data kode arsip dari dalam |                                                 |  |  |  |
|                                              | sistem                                                  |                                                 |  |  |  |
| <b>Exception</b>                             | Proses gagal mengelola data kode arsip                  |                                                 |  |  |  |
| <b>Pre Condition</b>                         |                                                         | Aktor harus login sebagai admin terlebih dahulu |  |  |  |
|                                              | <b>Aktor</b>                                            | <b>Sistem</b>                                   |  |  |  |
| <b>Skenario Normal</b>                       |                                                         |                                                 |  |  |  |
|                                              | 1. Aktor memilih menu kode arsip &                      | 2. Sistem menampilkan pilihan menu              |  |  |  |
| surat                                        |                                                         | kode arsip & surat                              |  |  |  |
| 3.                                           |                                                         |                                                 |  |  |  |
|                                              | Jika ingin menambah data kode                           |                                                 |  |  |  |
|                                              | arsip, maka sub scenario S-1 yang                       |                                                 |  |  |  |
| berlaku.                                     |                                                         |                                                 |  |  |  |
|                                              | Jika ingin menghapus data kode                          |                                                 |  |  |  |
|                                              | arsip, maka sub scenario S-2 yang                       |                                                 |  |  |  |
| berlaku.                                     |                                                         |                                                 |  |  |  |
|                                              | Sub scenario S-1 : menambah data kode arsip             |                                                 |  |  |  |
| 1. Aktor mengklik menu input                 |                                                         | 2. Sistem menampilkan menu input                |  |  |  |
| kode arsip                                   |                                                         | kode arsip                                      |  |  |  |
| 3. Aktor menginput jenis arsip               |                                                         |                                                 |  |  |  |
| 4. Aktor mengklik tombol input               |                                                         | 5. Sistem verifikasi data yang telah            |  |  |  |
|                                              |                                                         | diinput dan benar                               |  |  |  |
|                                              |                                                         | 6. Sistem membuka koneksi database              |  |  |  |
|                                              |                                                         | 7. Sistem menyimpan data inputan                |  |  |  |
|                                              | 8. Sistem menampilkan pesan berhasil                    |                                                 |  |  |  |
| Sub scenario S-2 : menghapus data kode arsip |                                                         |                                                 |  |  |  |
| 1. Aktor mengklik menu tabel                 |                                                         | 2. Sistem menampilkan menu tabel                |  |  |  |
| kode arsip                                   |                                                         | kode arsip                                      |  |  |  |
| 3. Aktor mengklik tombol hapus               |                                                         | 4. Sistem menampilkan konfirmasi                |  |  |  |
|                                              | hapus data                                              |                                                 |  |  |  |
|                                              | 5. Jika aktor mengklik tombol ok                        | 6. Sistem membuka koneksi database              |  |  |  |
| dan menghapus data kode arsip                |                                                         |                                                 |  |  |  |
|                                              |                                                         | 7. Sistem menampilkan pesan berhasil            |  |  |  |

**Tabel 4.2 Deskripsi** *Use Case* **Mengelola Data Kode Arsip**

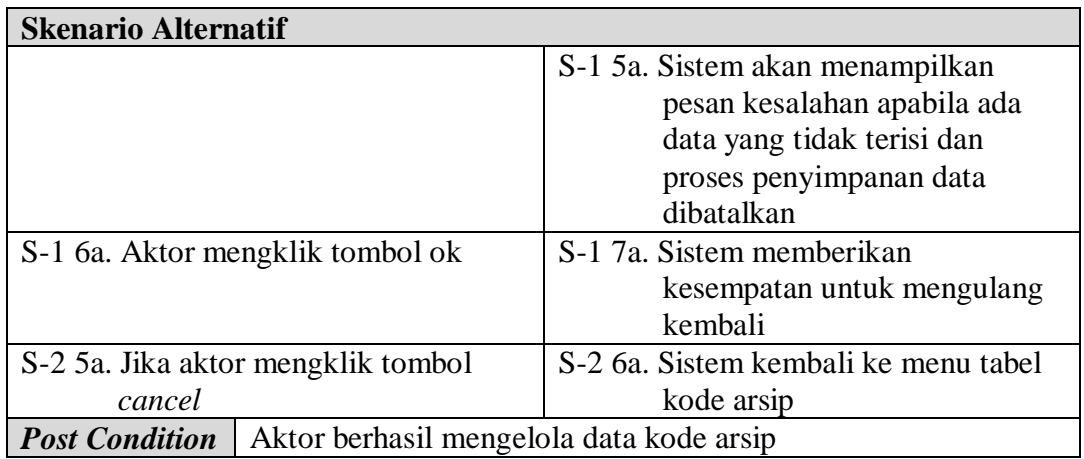

3. Deskripsi *Use Case* Mengelola Data Kode Surat

Deskripsi *use case* mengelola data kode surat berisikan langkah-langkah admin atau kepala lurah untuk menambah dan menghapus data kode surat dari dalam sistem, yang lebih jelasnya dapat dilihat pada Tabel 4.3.

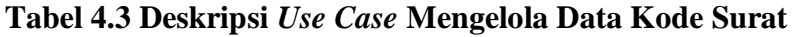

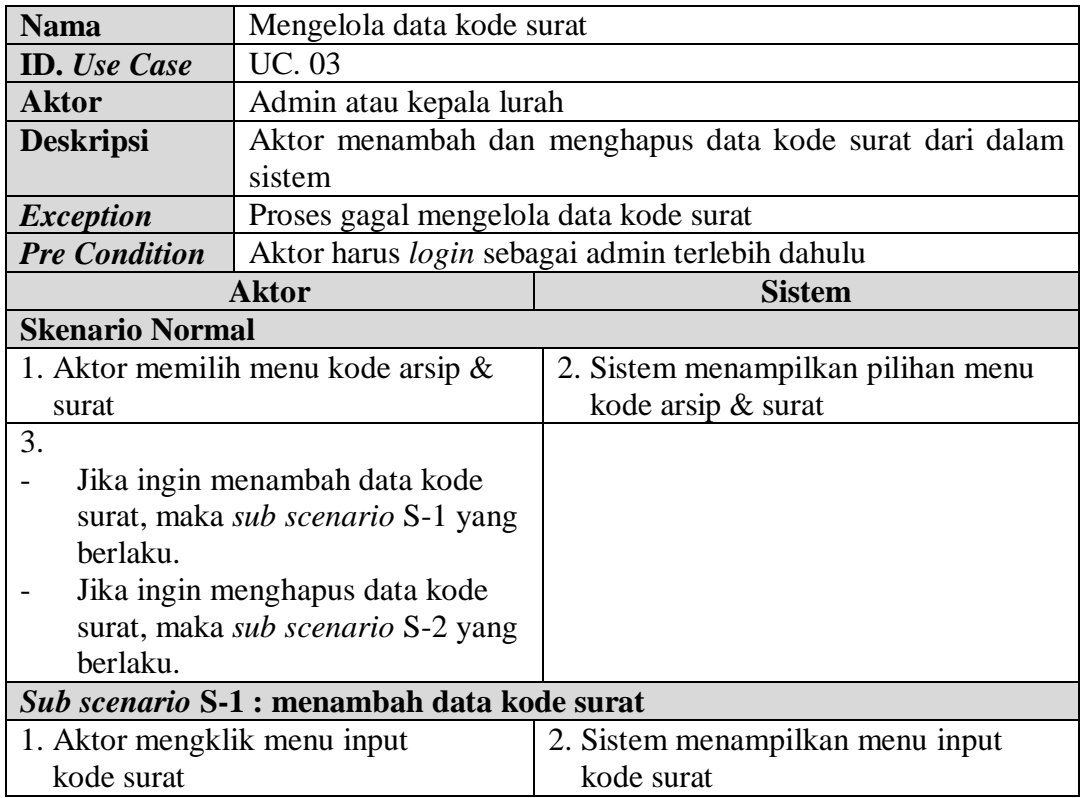

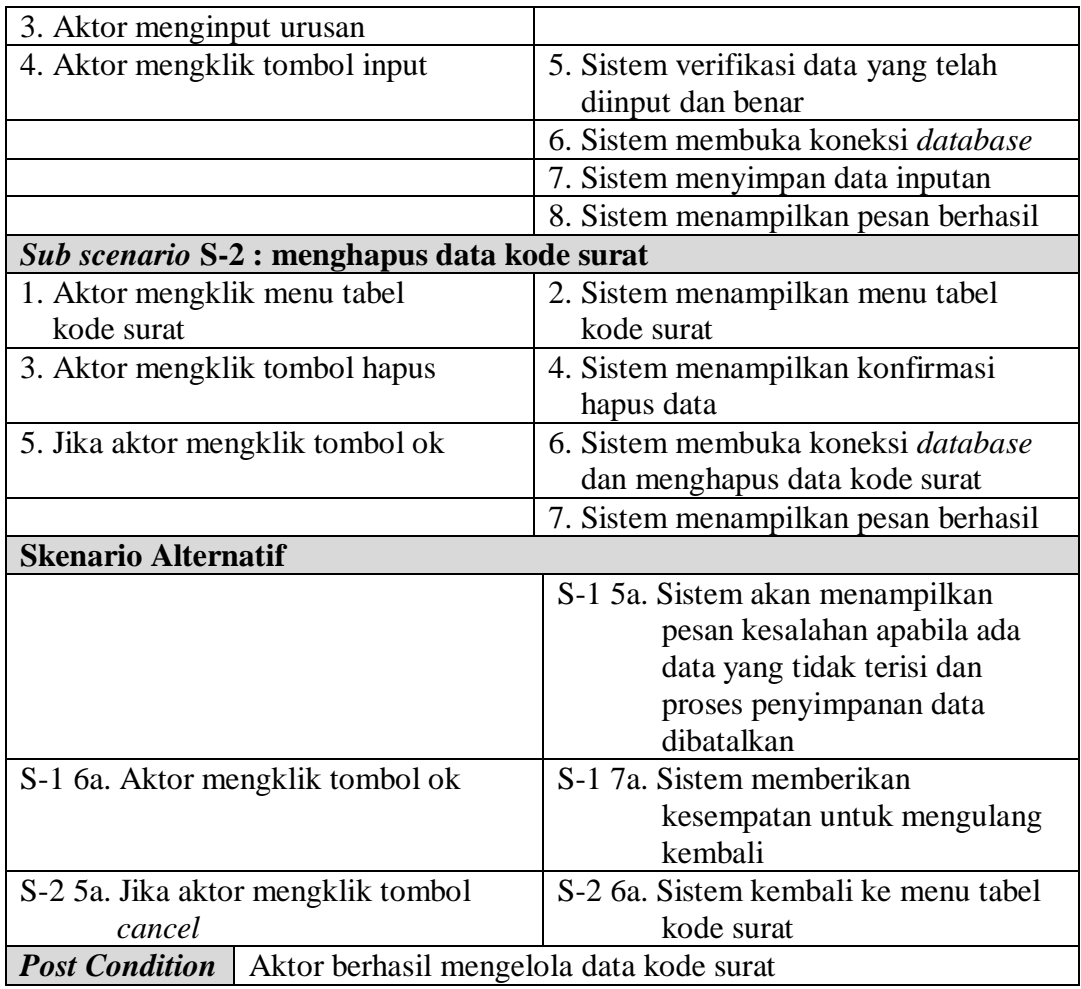

# 4. Deskripsi Use Case Mengelola Data Surat Masuk

Deskripsi use case mengelola data surat masuk berisikan langkah-langkah admin atau kepala lurah untuk menambah, mengubah, dan menghapus data surat masuk. Untuk lebih jelasnya dapat dilihat pada tabel 4.4.

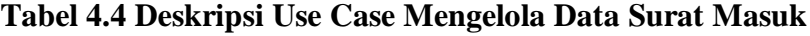

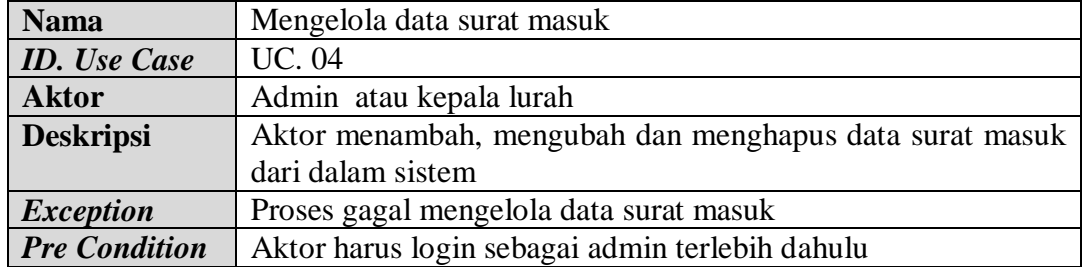

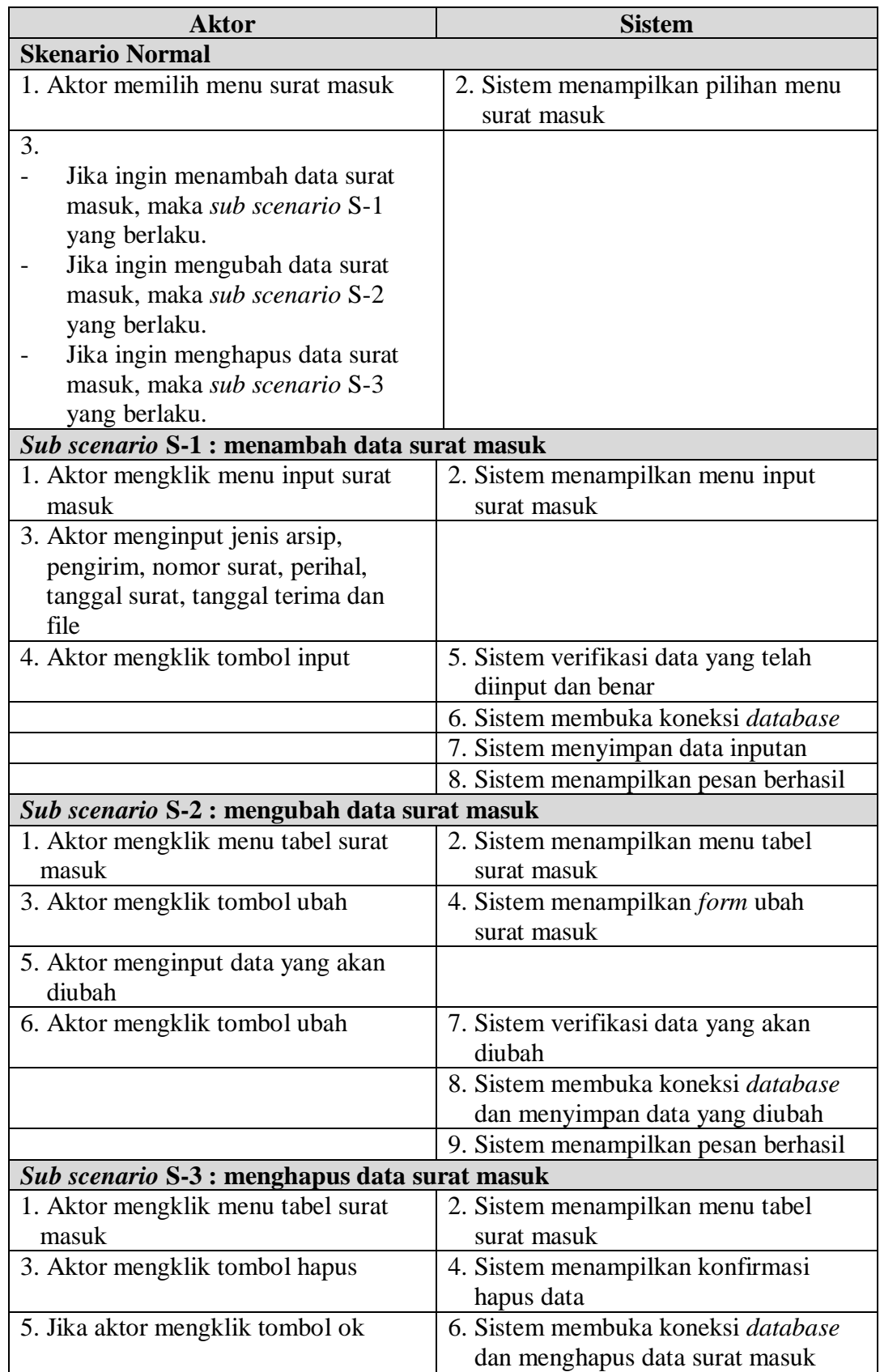

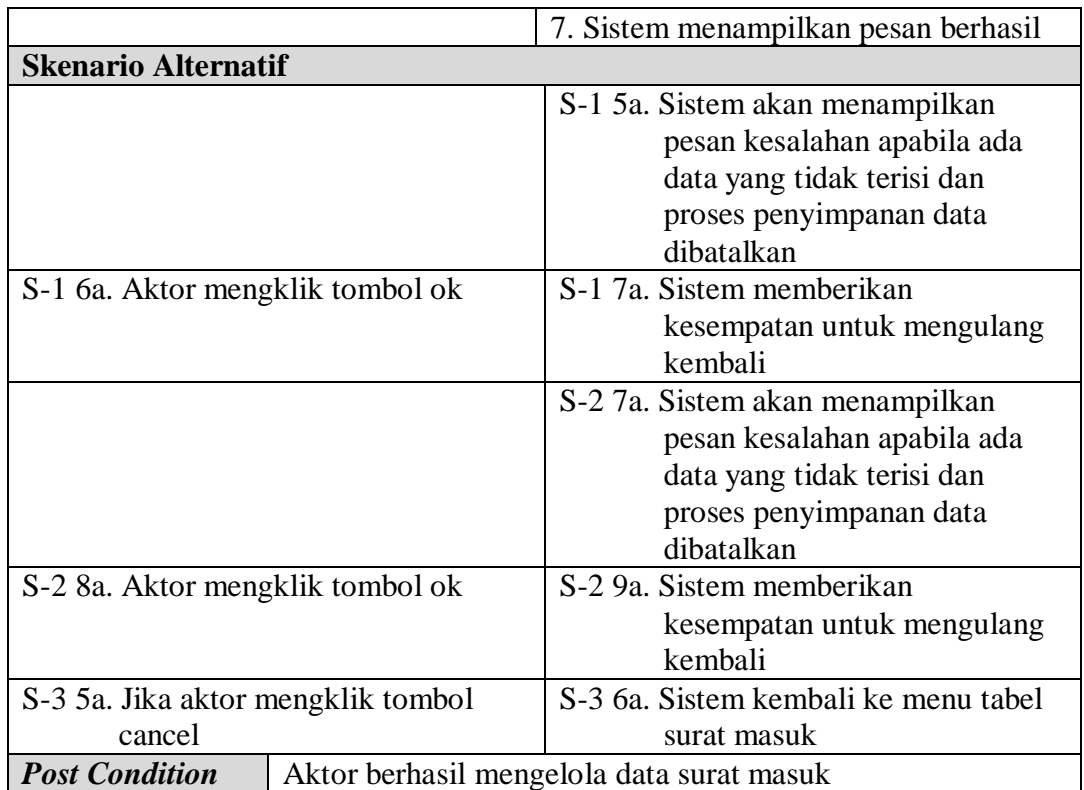

# 5. Deskripsi *Use Case* Mengelola Data Disposisi

Deskripsi *use case* mengelola data disposisi berisikan langkah-langkah admin atau kepala lurah untuk menambah dan mengubah data disposisi surat dari dalam sistem, yang lebih jelasnya dapat dilihat pada tabel 4.5.

**Tabel 4.5 Deskripsi** *Use Case* **Mengelola Data Disposisi**

| <b>Nama</b>            | Mengelola data disposisi                                                |  |  |
|------------------------|-------------------------------------------------------------------------|--|--|
| <b>ID.</b> Use Case    | <b>UC.</b> 05                                                           |  |  |
| <b>Aktor</b>           | Admin atau kepala lurah                                                 |  |  |
| <b>Deskripsi</b>       | Aktor menambah dan mengubah data disposisi dari dalam                   |  |  |
|                        | sistem                                                                  |  |  |
| <b>Exception</b>       | Proses gagal mengelola data disposisi                                   |  |  |
| <b>Pre Condition</b>   | Aktor harus login sebagai admin terlebih dahulu                         |  |  |
|                        | <b>Aktor</b><br><b>Sistem</b>                                           |  |  |
| <b>Skenario Normal</b> |                                                                         |  |  |
|                        | 1. Aktor memilih menu surat masuk<br>2. Sistem menampilkan pilihan menu |  |  |
|                        | surat masuk                                                             |  |  |

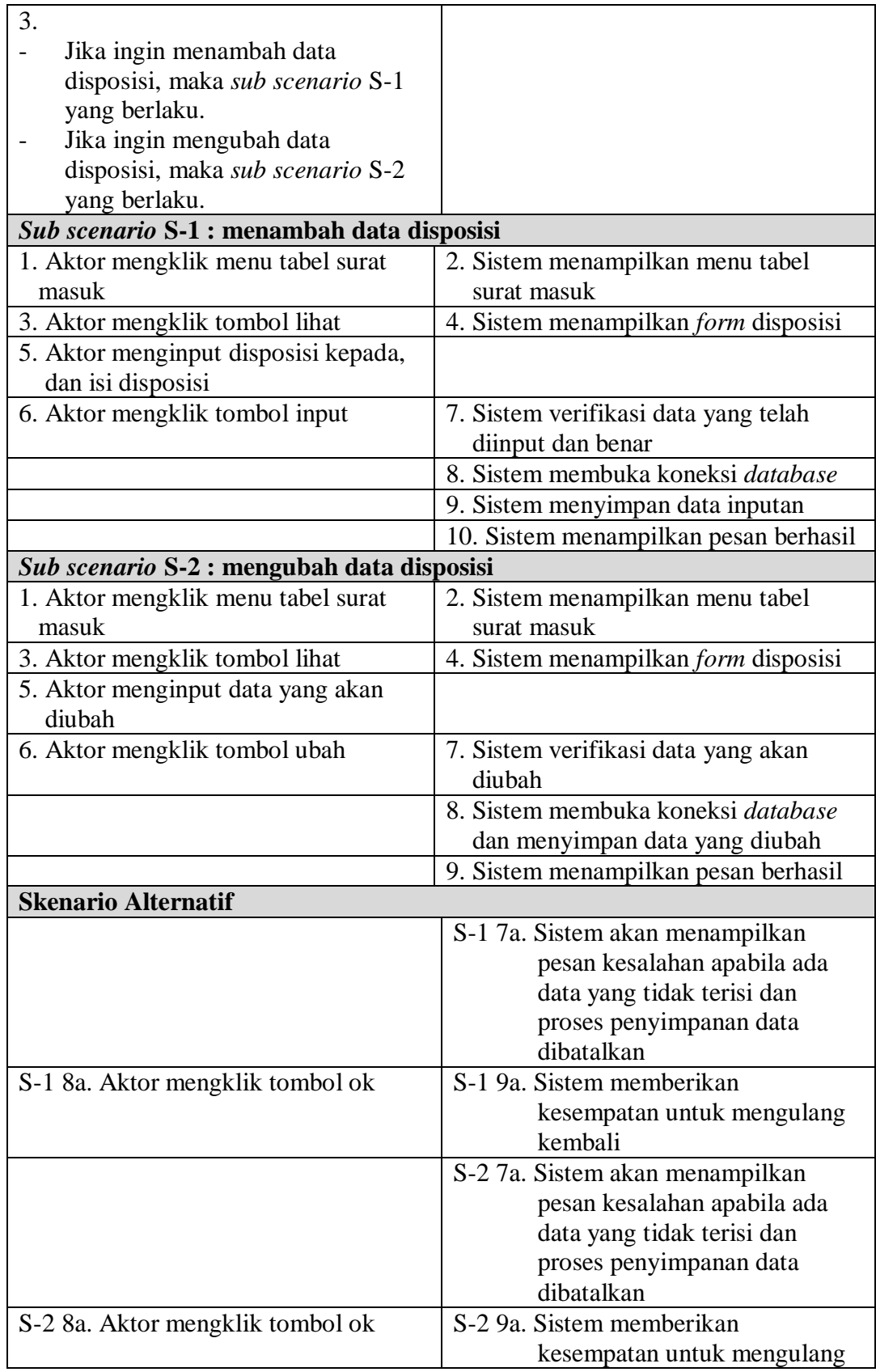

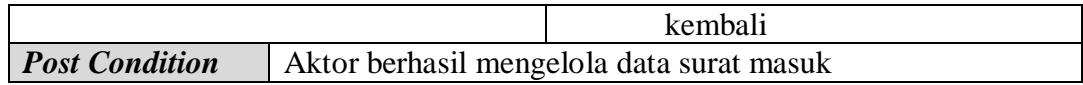

6. Deskripsi *Use Case* Mengelola Data Surat Keluar

Deskripsi *Use Case* mengelola data surat keluar berisikan langkah-langkah admin atau kepala lurah untuk menambah, mengubah dan menghapus data surat keluar. Untuk lebih jelasnya dapat dilihat pada tabel 4.6.

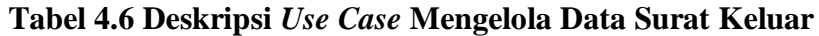

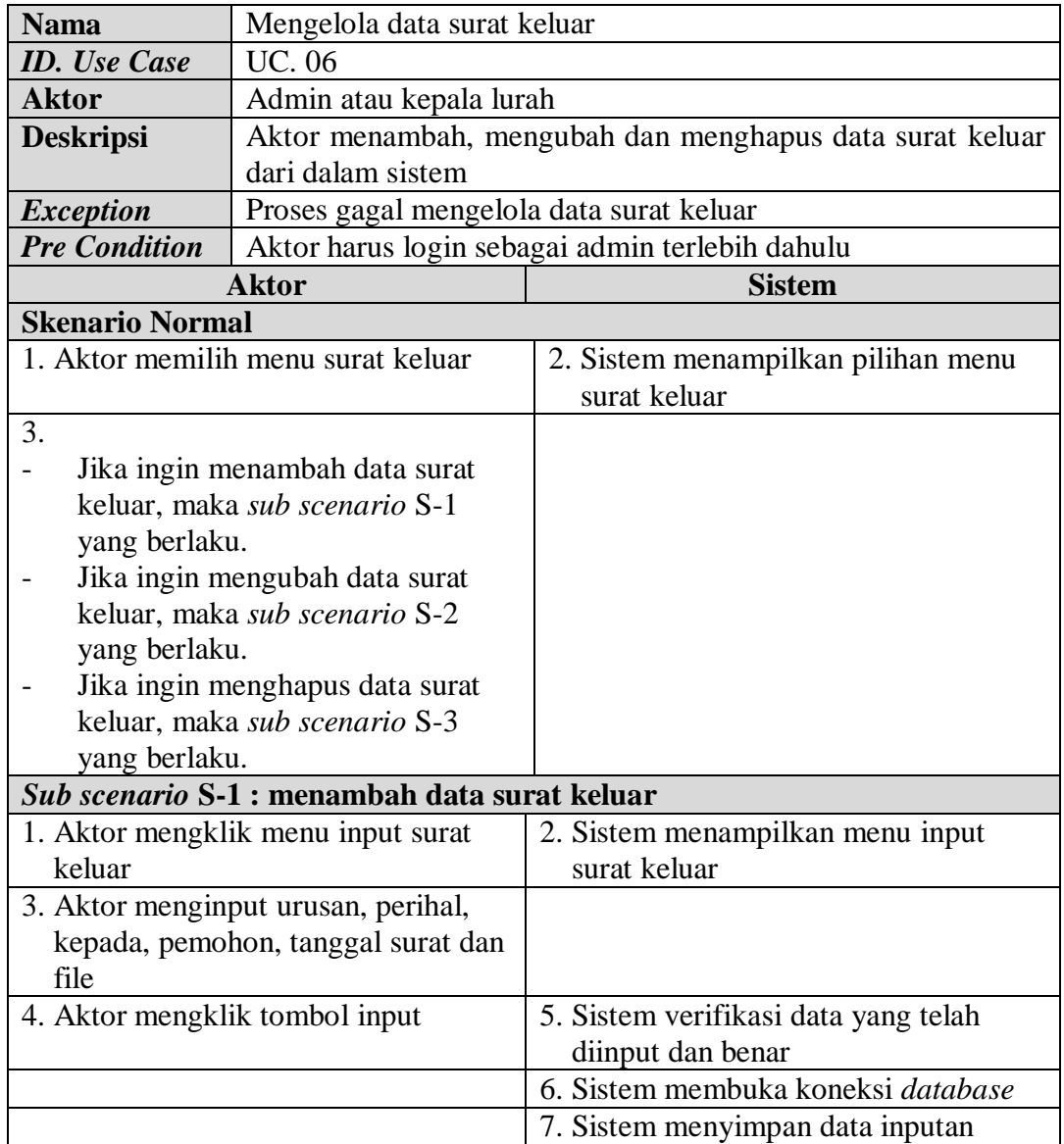

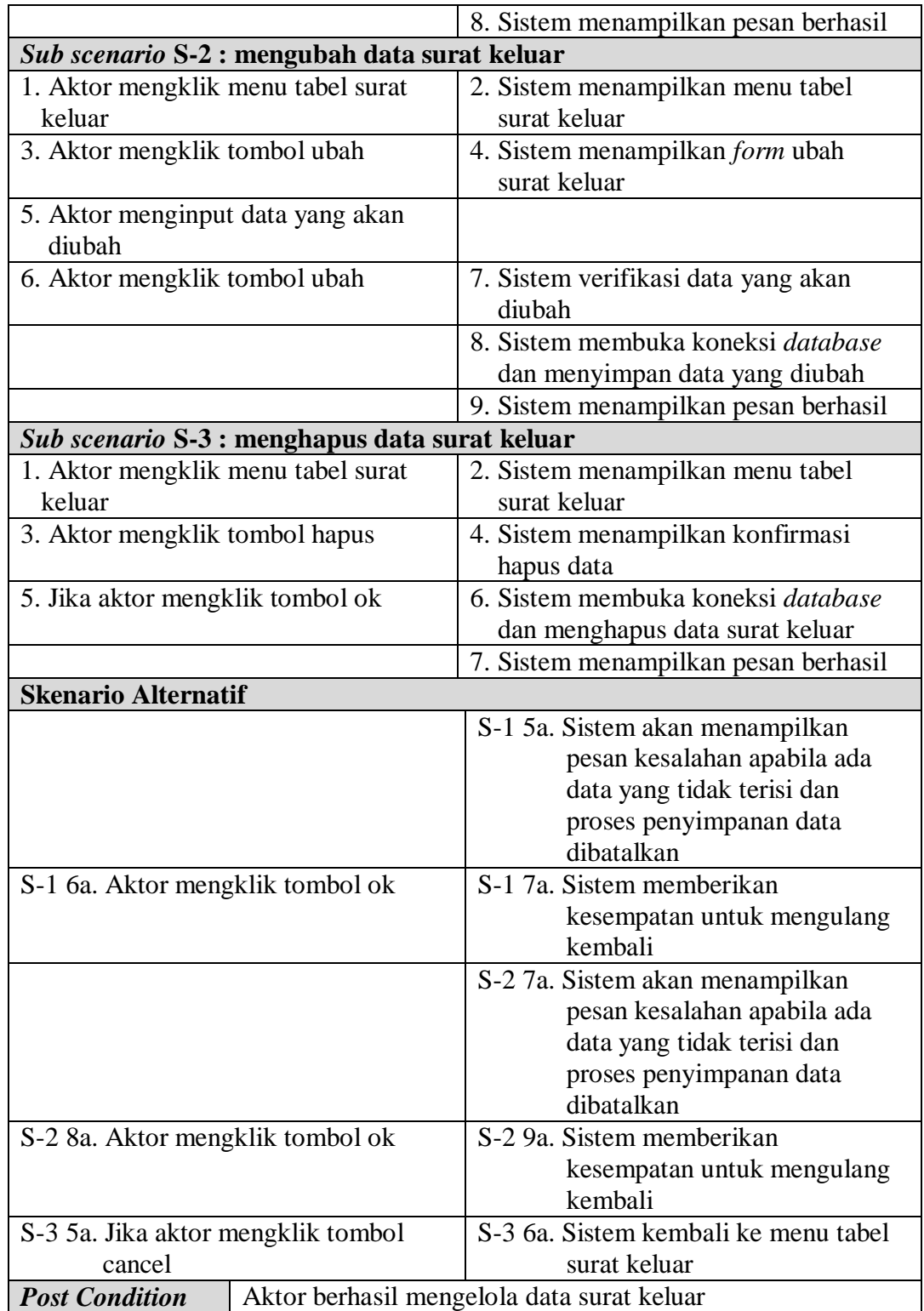

7. Deskripsi *Use Case* Mengelola Data Peminjaman

Deskripsi *use case* mengelola data peminjaman berisikan langkah-langkah admin atau kepala lurah untuk menambah dan menghapus data peminjaman surat masuk dari dalam sistem. Untuk lebih jelasnya dapat dilihat pada Tabel 4.7.

| <b>Nama</b>                                  | Mengelola data peminjaman                               |                                                  |  |  |
|----------------------------------------------|---------------------------------------------------------|--------------------------------------------------|--|--|
| <b>ID.</b> Use Case                          | <b>UC. 07</b>                                           |                                                  |  |  |
| <b>Aktor</b>                                 | Admin atau kepala lurah                                 |                                                  |  |  |
| <b>Deskripsi</b>                             | Aktor menambah dan menghapus data peminjaman dari dalam |                                                  |  |  |
|                                              | sistem                                                  |                                                  |  |  |
| <b>Exception</b>                             | Proses gagal mengelola data peminjaman                  |                                                  |  |  |
| <b>Pre Condition</b>                         |                                                         | Aktor harus login sebagai admin terlebih dahulu  |  |  |
|                                              | <b>Aktor</b>                                            | <b>Sistem</b>                                    |  |  |
| <b>Skenario Normal</b>                       |                                                         |                                                  |  |  |
|                                              | 1. Aktor memilih menu peminjaman                        | 2. Sistem menampilkan pilihan menu<br>peminjaman |  |  |
| 3.                                           |                                                         |                                                  |  |  |
|                                              | Jika ingin menambah data                                |                                                  |  |  |
|                                              | peminjaman, maka sub scenario S-                        |                                                  |  |  |
| 1 yang berlaku.                              |                                                         |                                                  |  |  |
|                                              | Jika ingin menghapus data                               |                                                  |  |  |
|                                              | peminjaman, maka sub scenario S-                        |                                                  |  |  |
| 2 yang berlaku.                              |                                                         |                                                  |  |  |
|                                              | Sub scenario S-1 : menambah data peminjaman             |                                                  |  |  |
| 1. Aktor mengklik menu input                 |                                                         | 2. Sistem menampilkan menu input                 |  |  |
| peminjaman                                   |                                                         | peminjaman                                       |  |  |
|                                              | 3. Aktor menginput kode surat masuk,                    |                                                  |  |  |
|                                              | peminjam, keterangan, tanggal                           |                                                  |  |  |
| pinjam                                       |                                                         |                                                  |  |  |
| 4. Aktor mengklik tombol input               |                                                         | 5. Sistem verifikasi data yang telah             |  |  |
|                                              |                                                         | diinput dan benar                                |  |  |
|                                              |                                                         | 6. Sistem membuka koneksi database               |  |  |
| 7. Sistem menyimpan data inputan             |                                                         |                                                  |  |  |
| 8. Sistem menampilkan pesan berhasil         |                                                         |                                                  |  |  |
| Sub scenario S-2 : menghapus data peminjaman |                                                         |                                                  |  |  |
| 1. Aktor mengklik menu tabel                 |                                                         | 2. Sistem menampilkan menu tabel                 |  |  |
| peminjaman                                   |                                                         | peminjaman                                       |  |  |
| 3. Aktor mengklik tombol hapus               |                                                         | 4. Sistem menampilkan konfirmasi                 |  |  |

**Tabel 4.7 Deskripsi** *Use Case* **Mengelola Data Peminjaman**

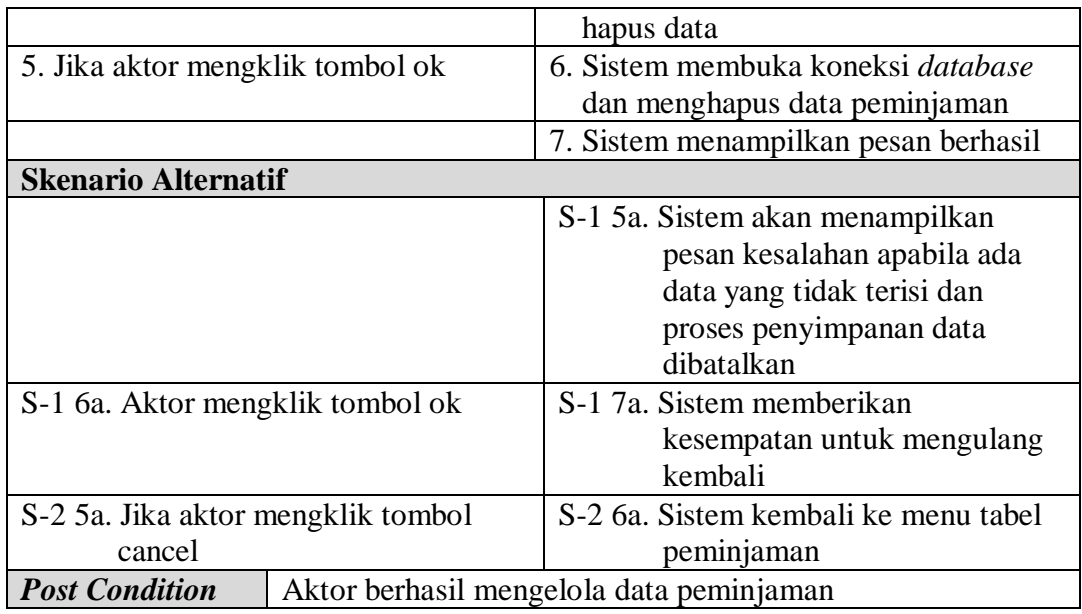

# 8. Deskripsi *Use Case* Melihat dan Mencetak Laporan

Deskripsi *use case* melihat dan mencetak laporan merupakan langkah-langkah dari admin atau kepala lurah untuk melihat laporan yang akan dicetak sesuai dengan kebutuhan. Untuk lebih jelasnya dapat dilihat pada tabel 4.8.

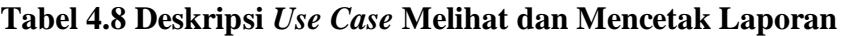

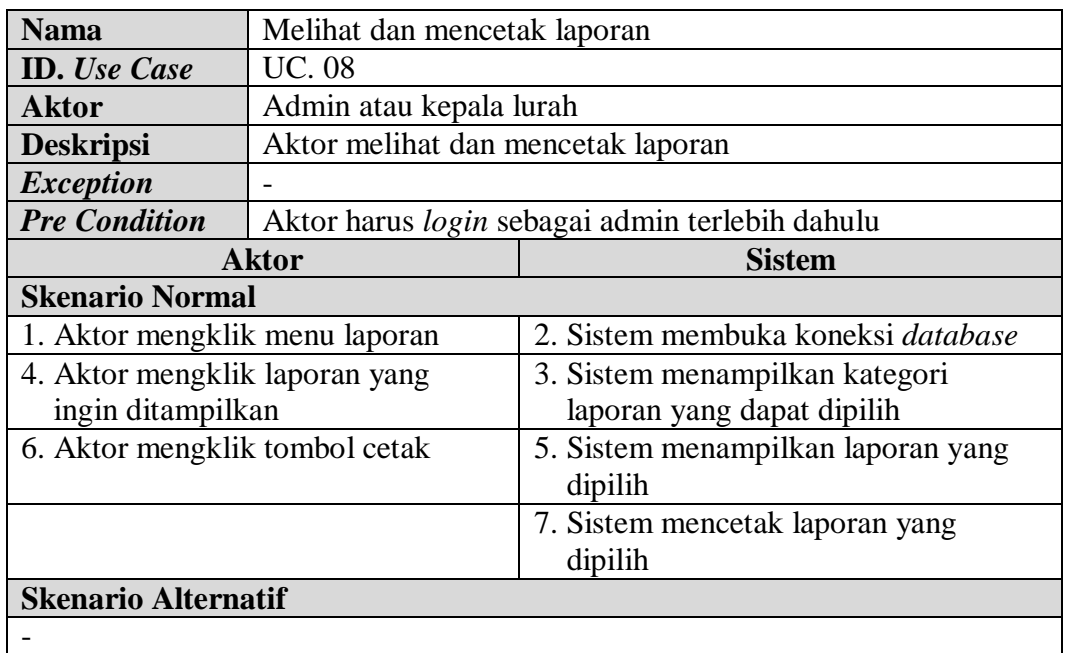

# 9. Deskripsi *Use Case* Mengelola Data Pegawai

Deskripsi *Use Case* mengelola data pegawai berisikan langkah-langkah Kepala lurah untuk menambah, mengubah dan menghapus data pegawai. Untuk lebih jelasnya dapat dilihat pada tabel 4.9.

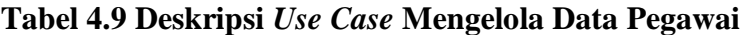

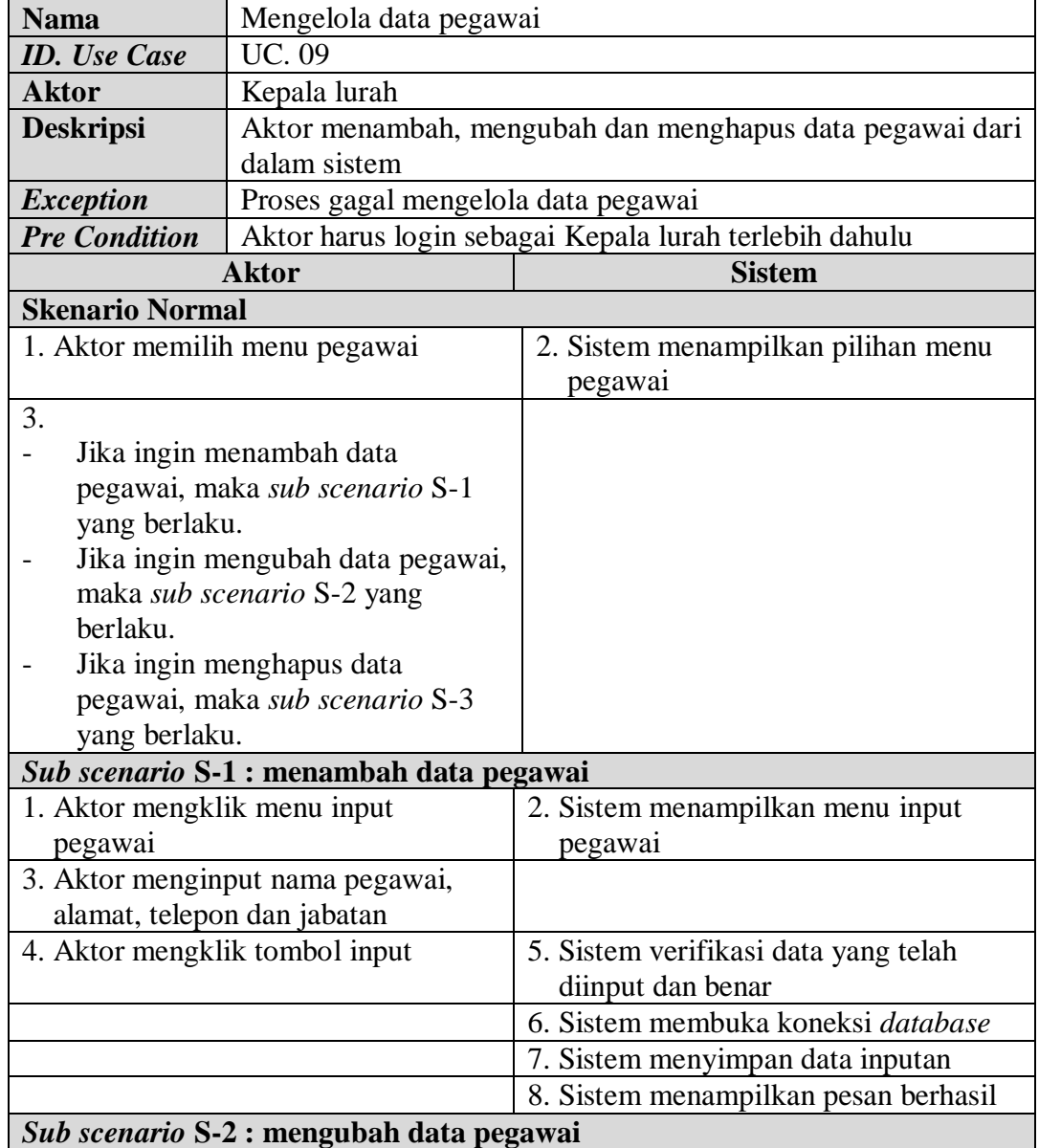

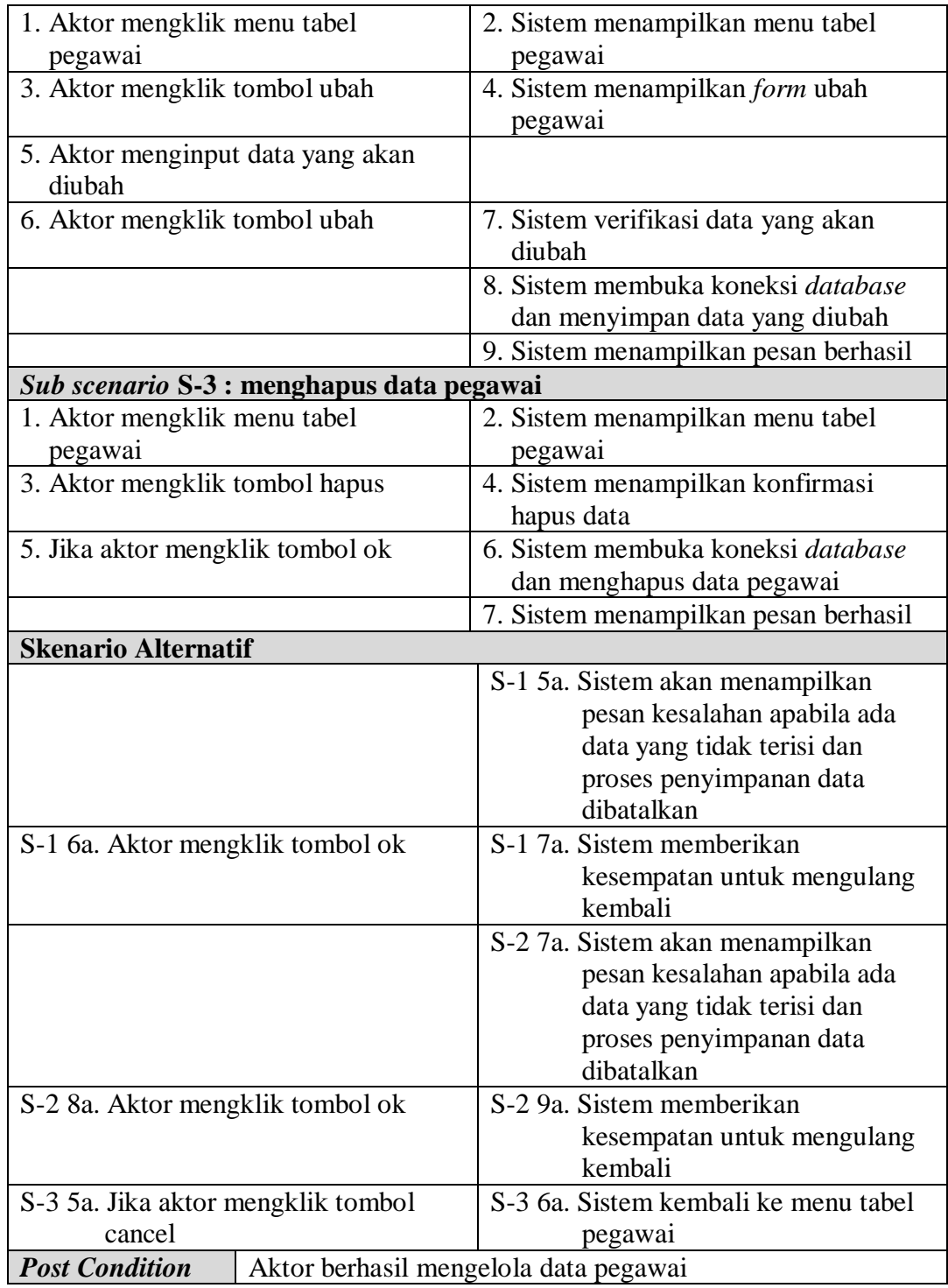

#### 10. Deskripsi *Use Case Logout*

Deskripsi *use case logout* merupakan langkah admin atau kepala lurah untuk keluar dari menu utamanya. Untuk lebih jelasnya dapat dilihat pada tabel 4.10.

| <b>Nama</b>                   | Logout                                                            |                                  |  |
|-------------------------------|-------------------------------------------------------------------|----------------------------------|--|
| <b>ID.</b> Use Case           | <b>UC.</b> 11                                                     |                                  |  |
| <b>Aktor</b>                  | Admin atau kepala lurah                                           |                                  |  |
| <b>Deskripsi</b>              | Aktor keluar dari menu utama                                      |                                  |  |
| <b>Exception</b>              |                                                                   |                                  |  |
| <b>Pre Condition</b>          | Aktor harus <i>login</i> sebagai admin atau kepala lurah terlebih |                                  |  |
|                               | dahulu                                                            |                                  |  |
| <b>Aktor</b><br><b>Sistem</b> |                                                                   |                                  |  |
|                               |                                                                   |                                  |  |
| <b>Skenario Normal</b>        |                                                                   |                                  |  |
| 1. Aktor mengklik menu keluar |                                                                   | 2. Sistem keluar dari menu utama |  |
|                               |                                                                   | 3. Sistem menampilkan menu login |  |
| <b>Skenario Alternatif</b>    |                                                                   |                                  |  |
|                               |                                                                   |                                  |  |

**Tabel 4.10 Deskripsi** *Use Case Logout*

## **4.3.5** *Activity Diagram*

*Activity diagram* menggambarkan proses alur logika sistem yang dirancang yang membedakan antara aktor dan sistem. Berikut ini adalah *activity diagram* yang digunakan dalam merancang sistem pada Kantor Lurah Bagan Pete Jambi, antara lain :

1. *Activity Diagram Login*

*Activity diagram login* berisikan langkah-langkah kegiatan admin atau kepala lurah untuk masuk ke dalam halaman utama. Untuk lebih jelasnya dapat dilihat pada gambar 4.6.

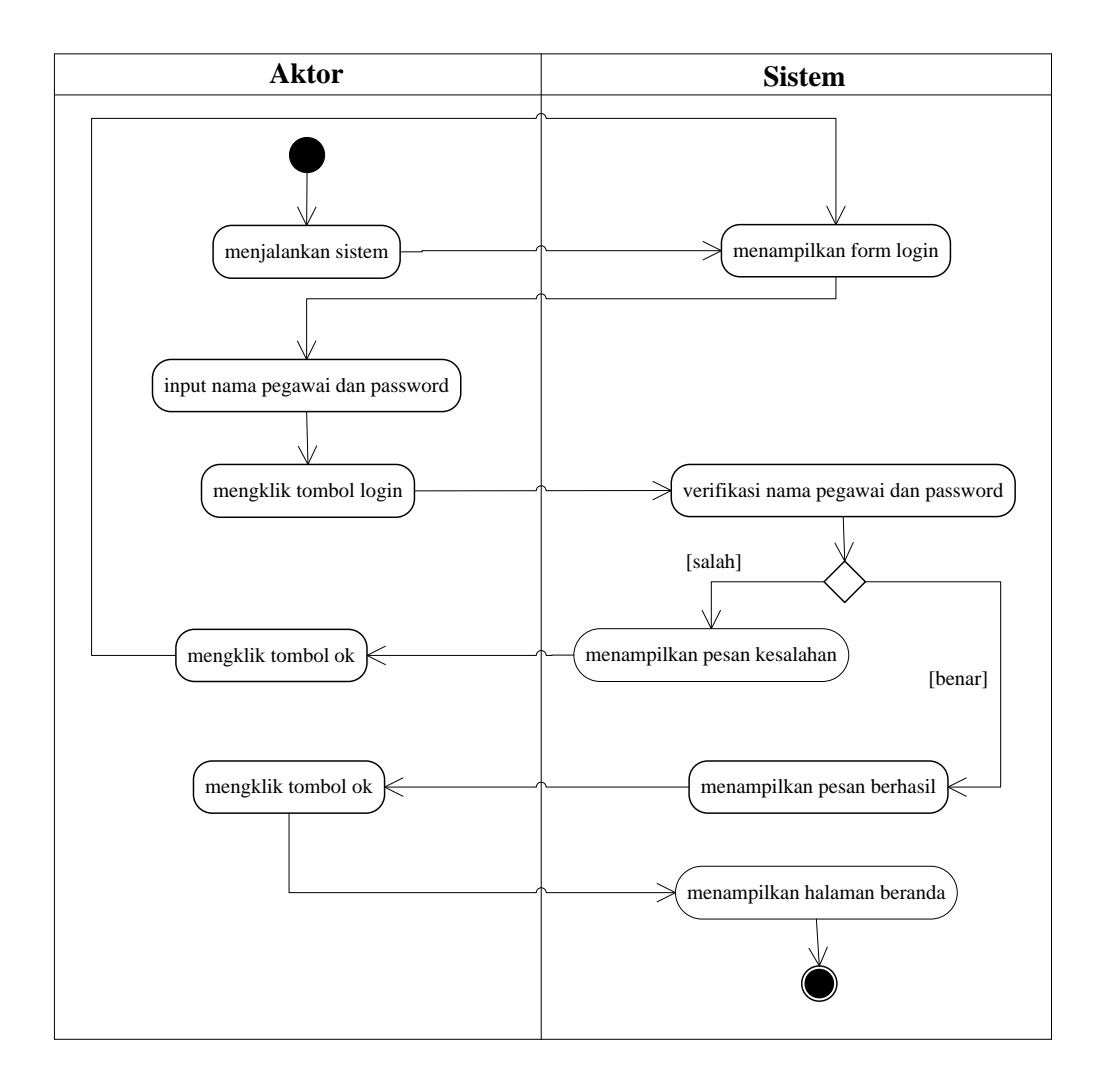

**Gambar 4.6** *Activity Diagram Login*

2. *Activity Diagram* Mengelola Data Kode Arsip

*Activity diagram* mengelola data kode arsip menggambarkan aktifitas dari admin yang terdiri dari :

a. *Activity Diagram* Menambah Data Kode Arsip

*Activity diagram* menambah data kode arsip menggambarkan aktifitas admin untuk menambah data kode arsip baru ke dalam sistem. Untuk lebih jelasnya dapat dilihat pada gambar 4.7.

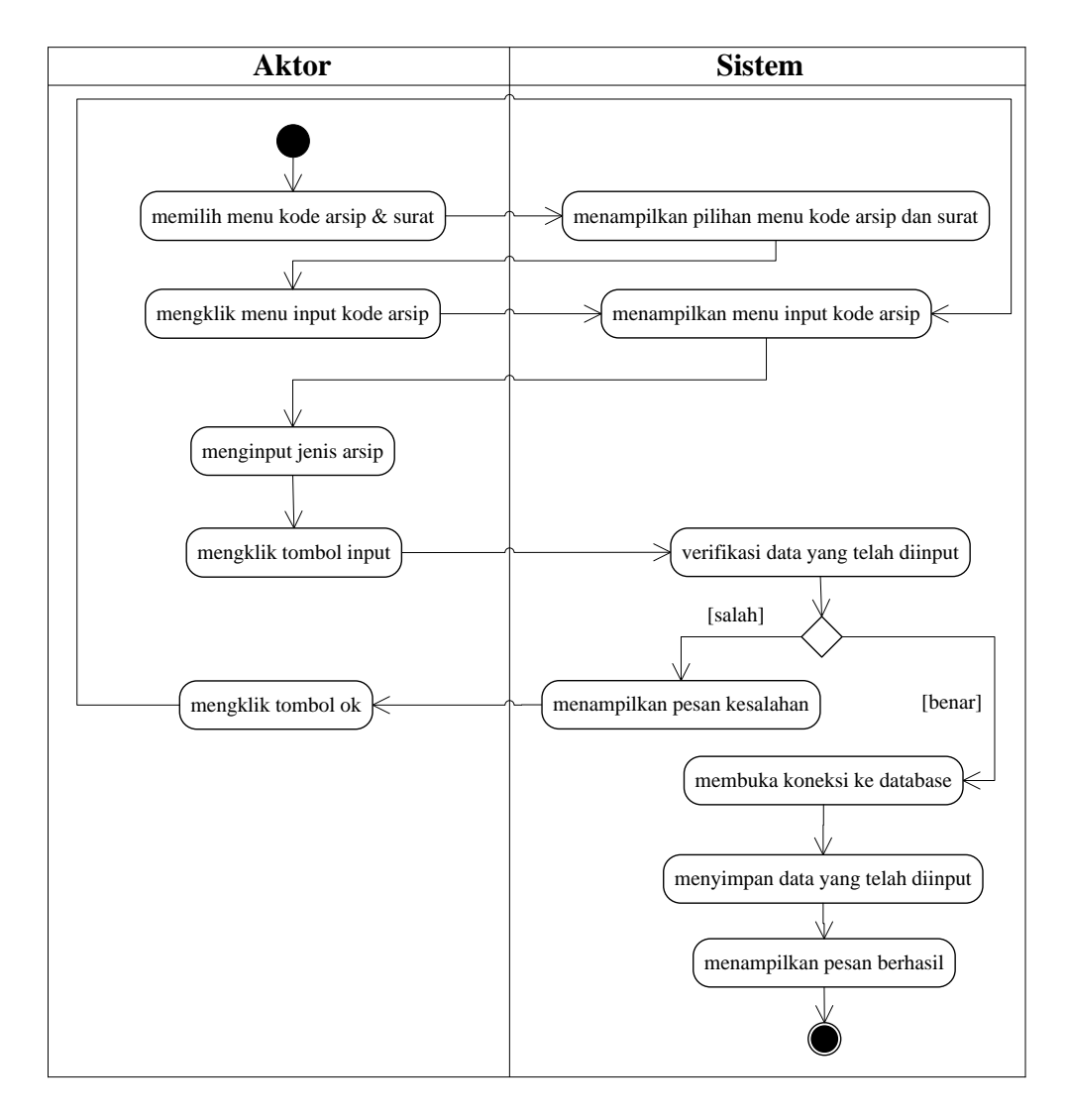

**Gambar 4.7** *Activity Diagram* **Menambah Data Kode Arsip**

## b. *Activity Diagram* Menghapus Data Kode Arsip

*Activity diagram* menghapus data kode arsip menggambarkan aktifitas admin untuk menghapus data kode arsip dari dalam sistem. Untuk lebih jelasnya dapat dilihat pada gambar 4.8.

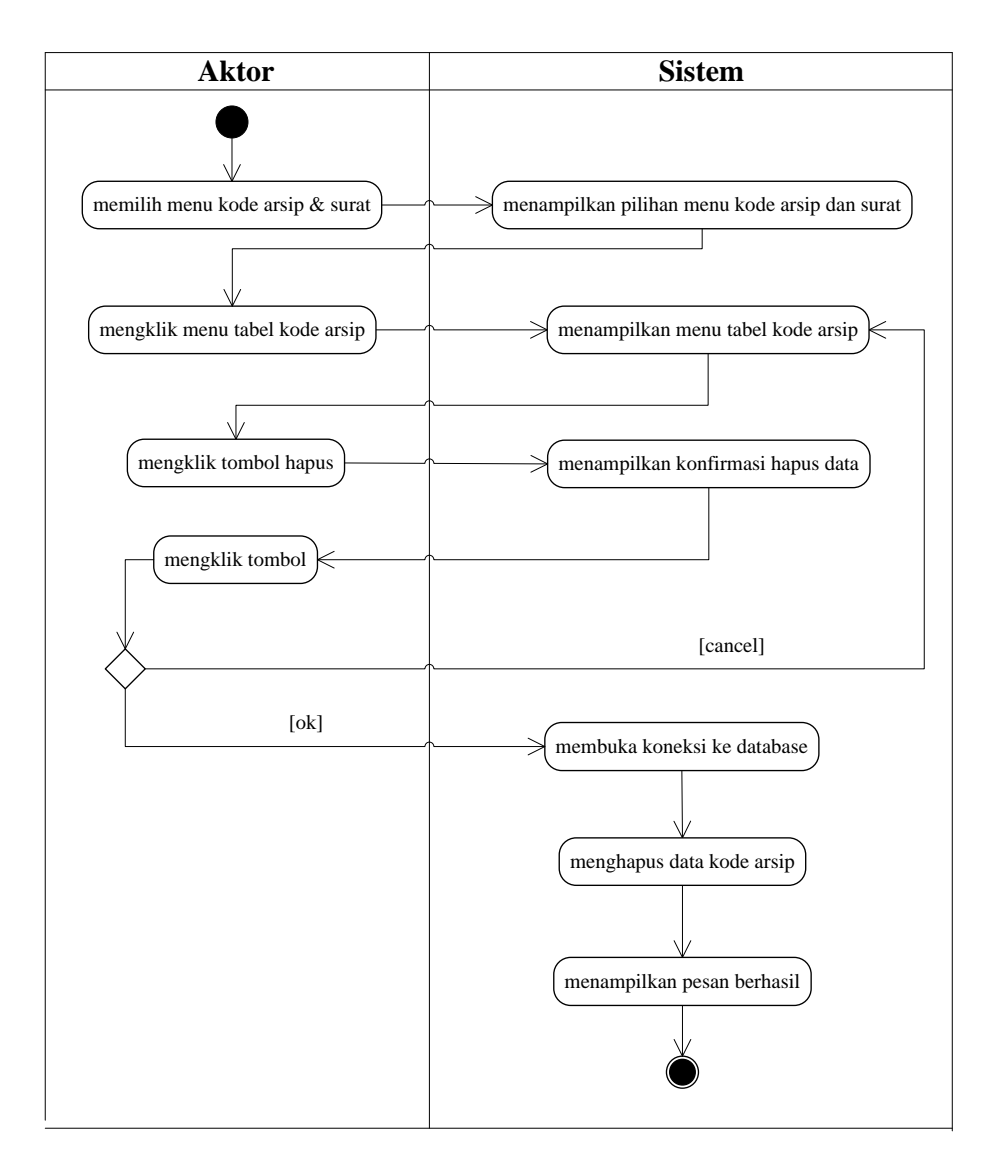

## **Gambar 4.8** *Activity Diagram* **Menghapus Data Kode Arsip**

3. *Activity Diagram* Mengelola Data Kode Surat

*Activity diagram* mengelola data kode surat menggambarkan aktifitas dari admin yang terdiri dari :

a. *Activity Diagram* Menambah Data Kode Surat

*Activity diagram* menambah data kode surat menggambarkan aktifitas admin untuk menambah data kode surat baru ke dalam sistem. Untuk lebih jelasnya dapat dilihat pada gambar 4.9.

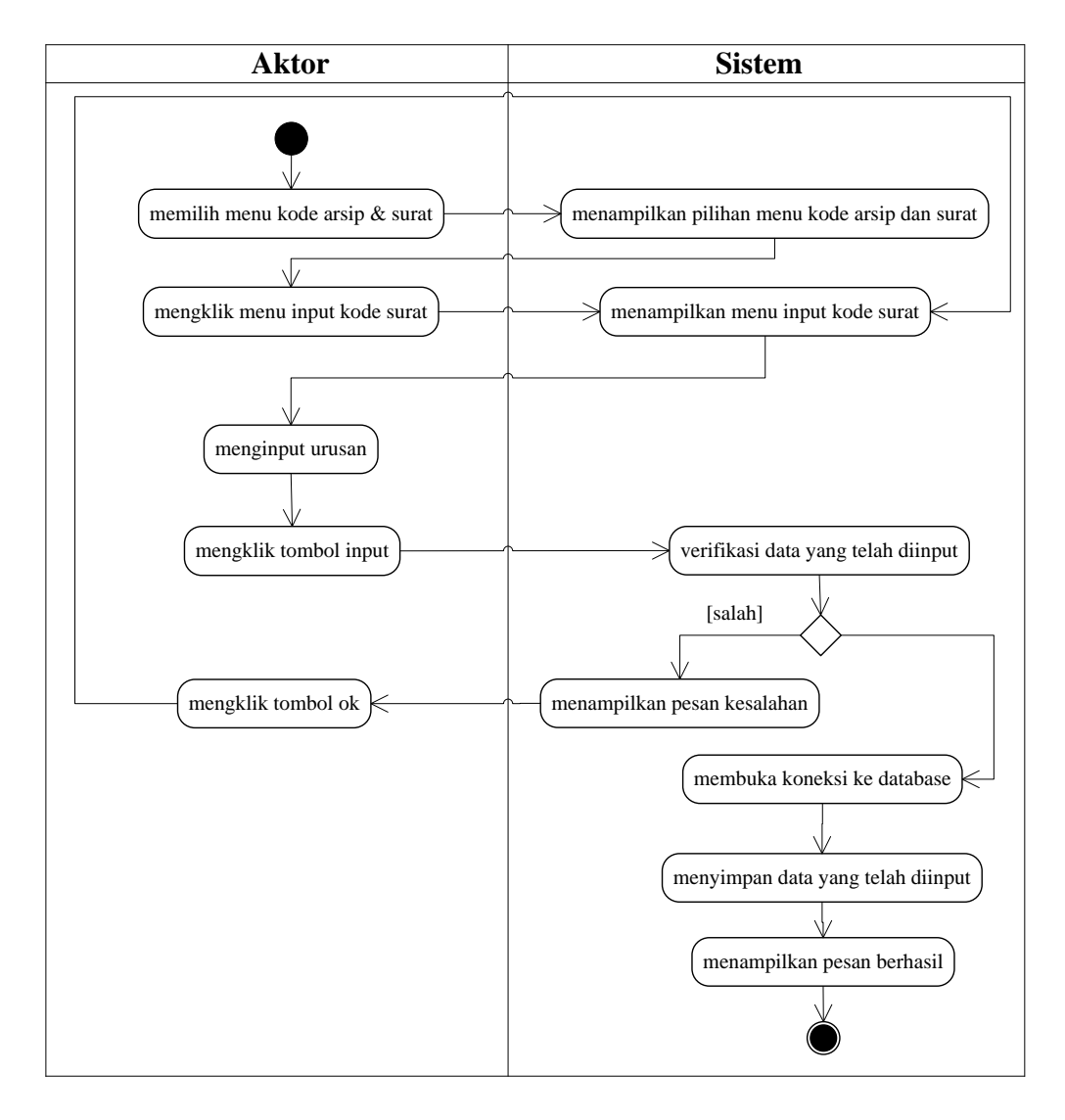

**Gambar 4.9** *Activity Diagram* **Menambah Data Kode Surat**

b. *Activity Diagram* Menghapus Data Kode Surat

*Activity diagram* menghapus data kode surat menggambarkan aktifitas admin untuk menghapus data kode surat dari dalam sistem. Untuk lebih jelasnya dapat dilihat pada gambar 4.10.

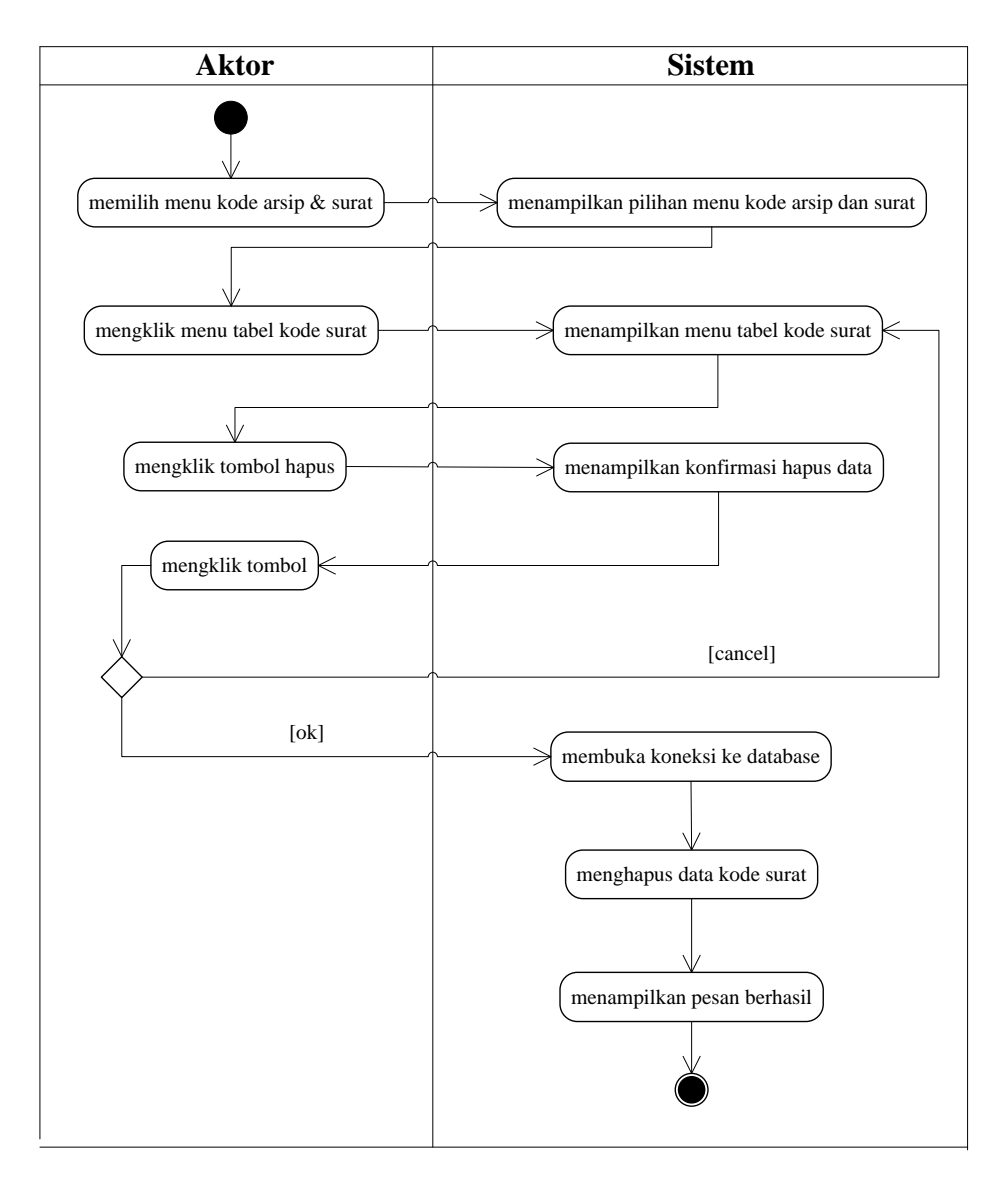

#### **Gambar 4.10** *Activity Diagram* **Menghapus Data Kode Surat**

4. *Activity Diagram* Mengelola Data Surat Masuk

*Activity diagram* mengelola data surat masuk menggambarkan aktifitas dari admin yang terdiri dari :

a. *Activity Diagram* Menambah Data Surat Masuk

*Activity diagram* menambah data surat masuk menggambarkan aktifitas admin untuk menambah data surat masuk baru ke dalam sistem. Untuk lebih jelasnya dapat dilihat pada gambar 4.11.

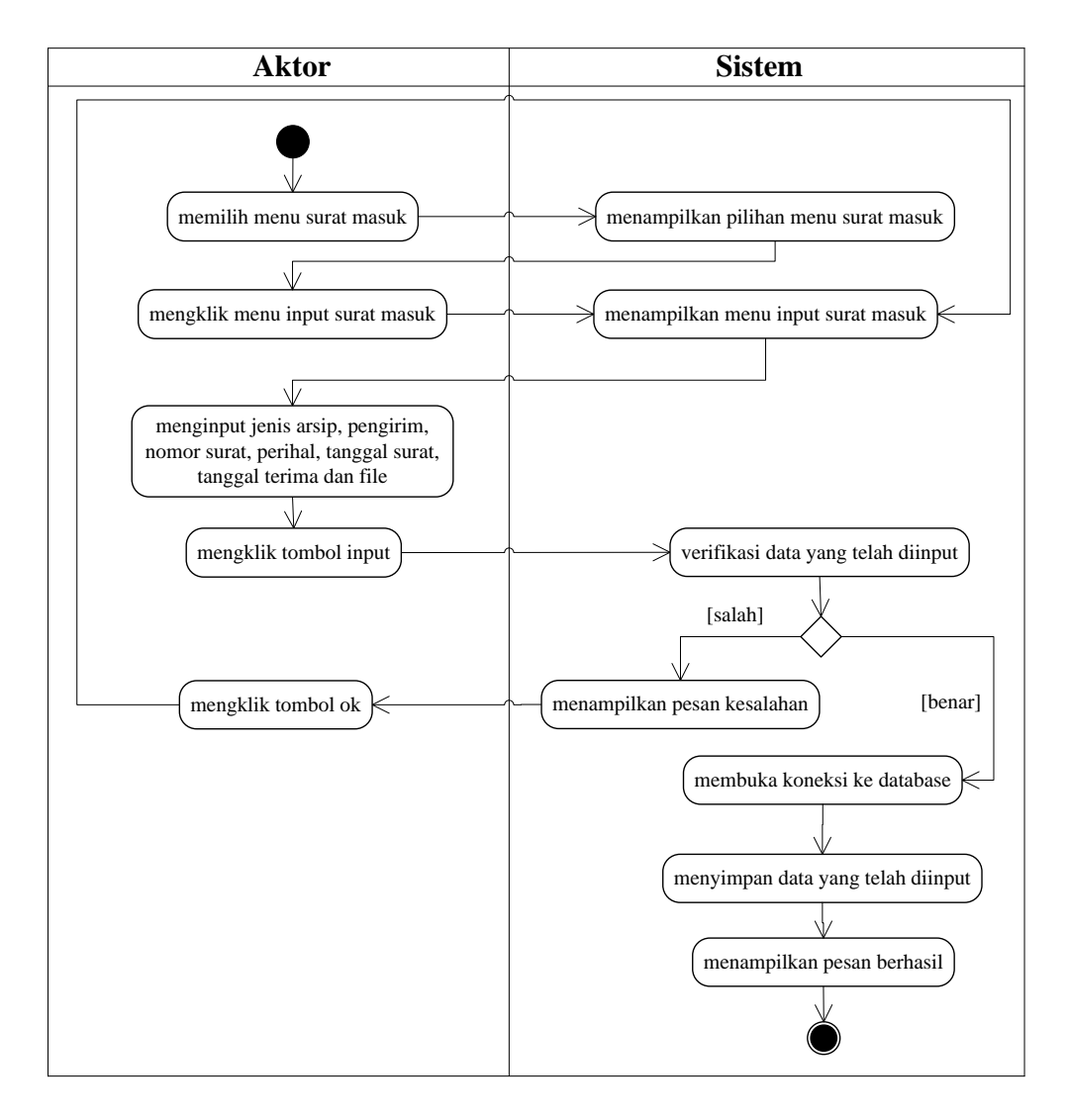

**Gambar 4.11** *Activity Diagram* **Menambah Data Surat Masuk**

b. *Activity Diagram* Mengubah Data Surat Masuk

*Activity diagram* mengubah data surat masuk menggambarkan aktifitas admin untuk mengubah data surat masuk dari dalam sistem. Untuk lebih jelasnya dapat dilihat pada gambar 4.12.

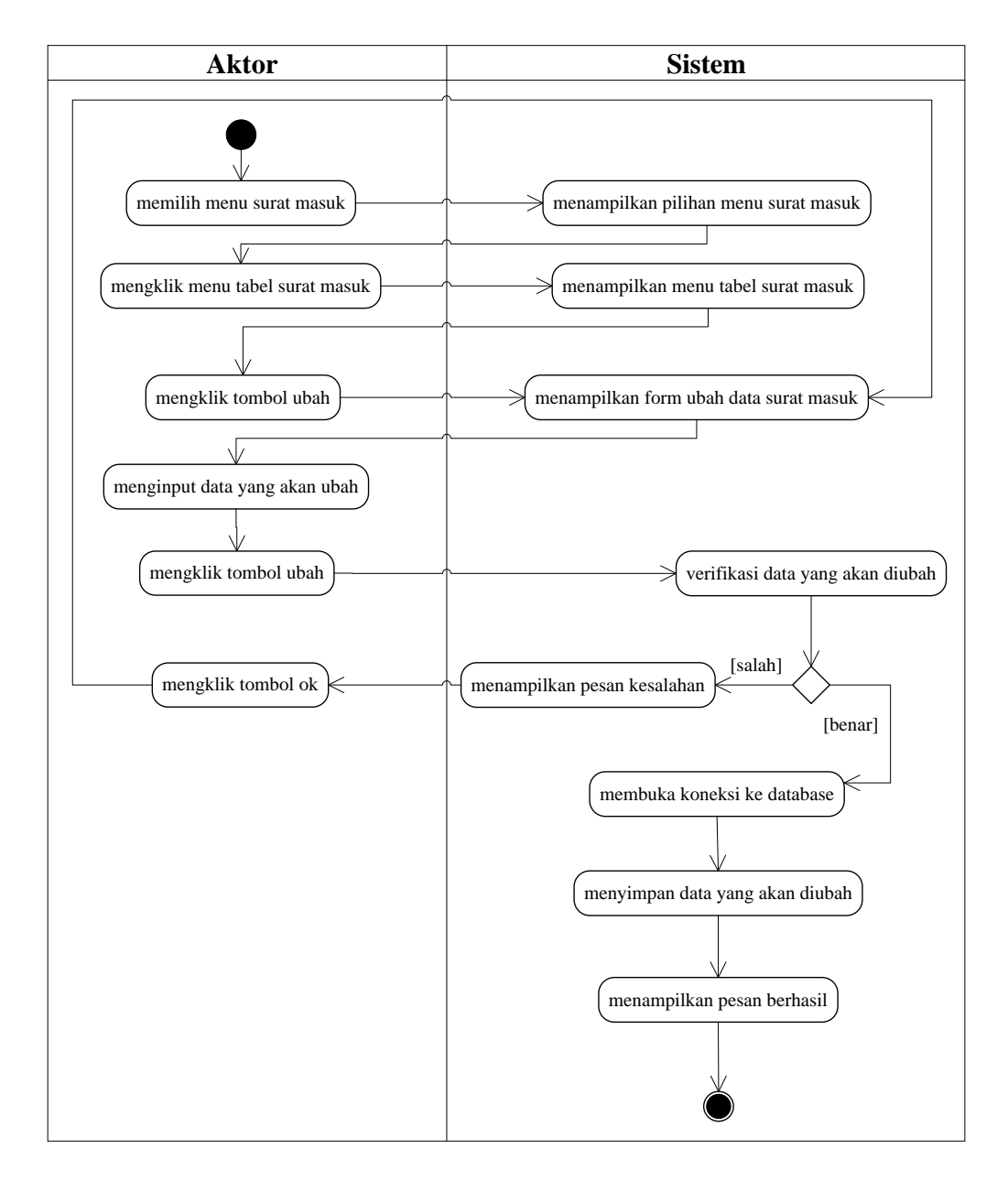

**Gambar 4.12** *Activity Diagram* **Mengubah Data Surat Masuk**

c. *Activity Diagram* Menghapus Data Surat Masuk

*Activity diagram* menghapus data surat masuk menggambarkan aktifitas admin untuk menghapus data surat masuk dari dalam sistem. Untuk lebih jelasnya dapat dilihat pada gambar 4.13.

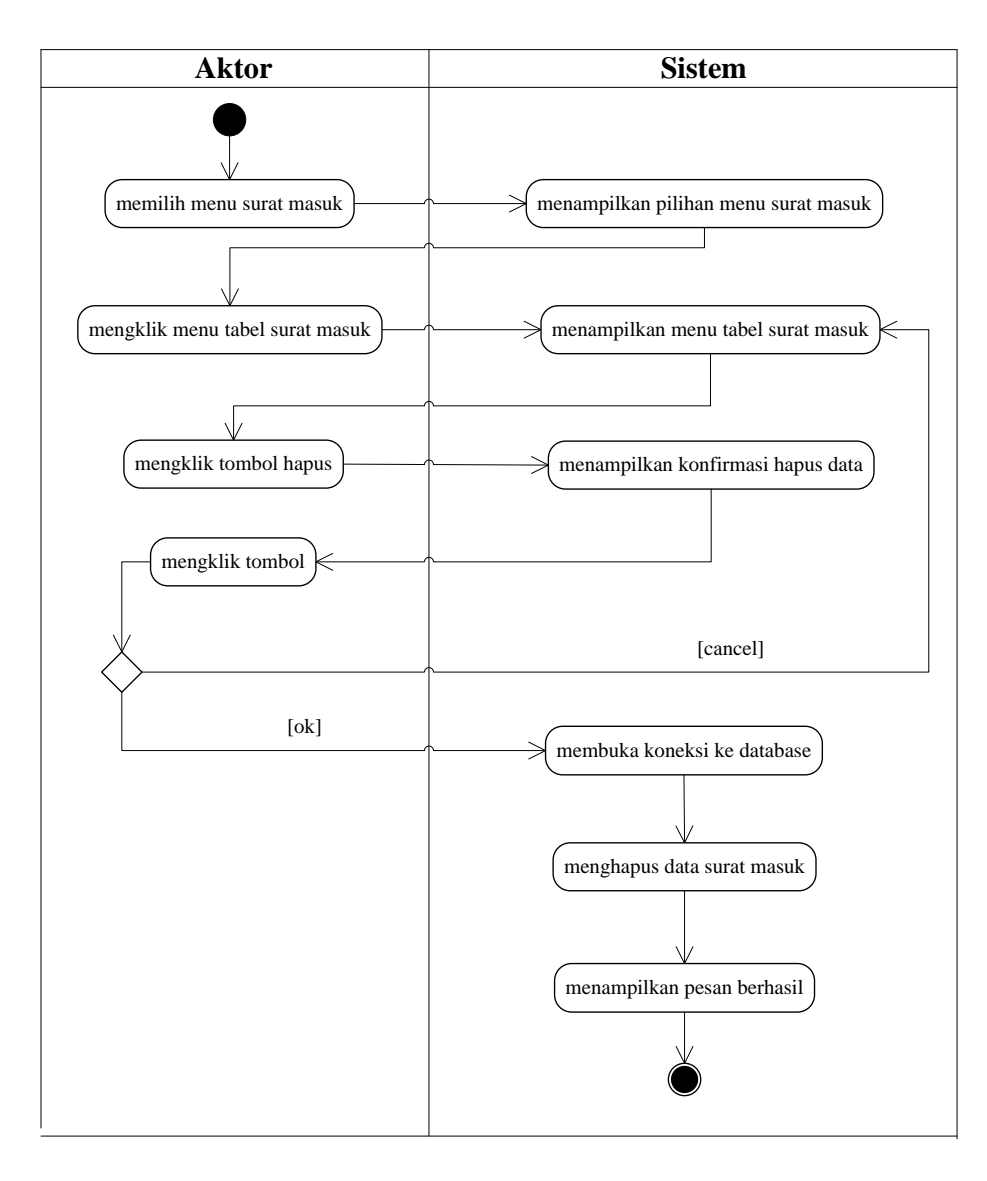

#### **Gambar 4.13** *Activity Diagram* **Menghapus Data Surat Masuk**

5. *Activity Diagram* Mengelola Data Disposisi

*Activity diagram* mengelola data disposisi menggambarkan aktifitas dari admin yang terdiri dari :

*a. Activity Diagram* Menambah Data Disposisi

*Activity diagram* menambah data disposisi menggambarkan aktifitas admin untuk menambah data disposisi baru ke dalam sistem. Untuk lebih jelasnya dapat dilihat pada gambar 4.14.

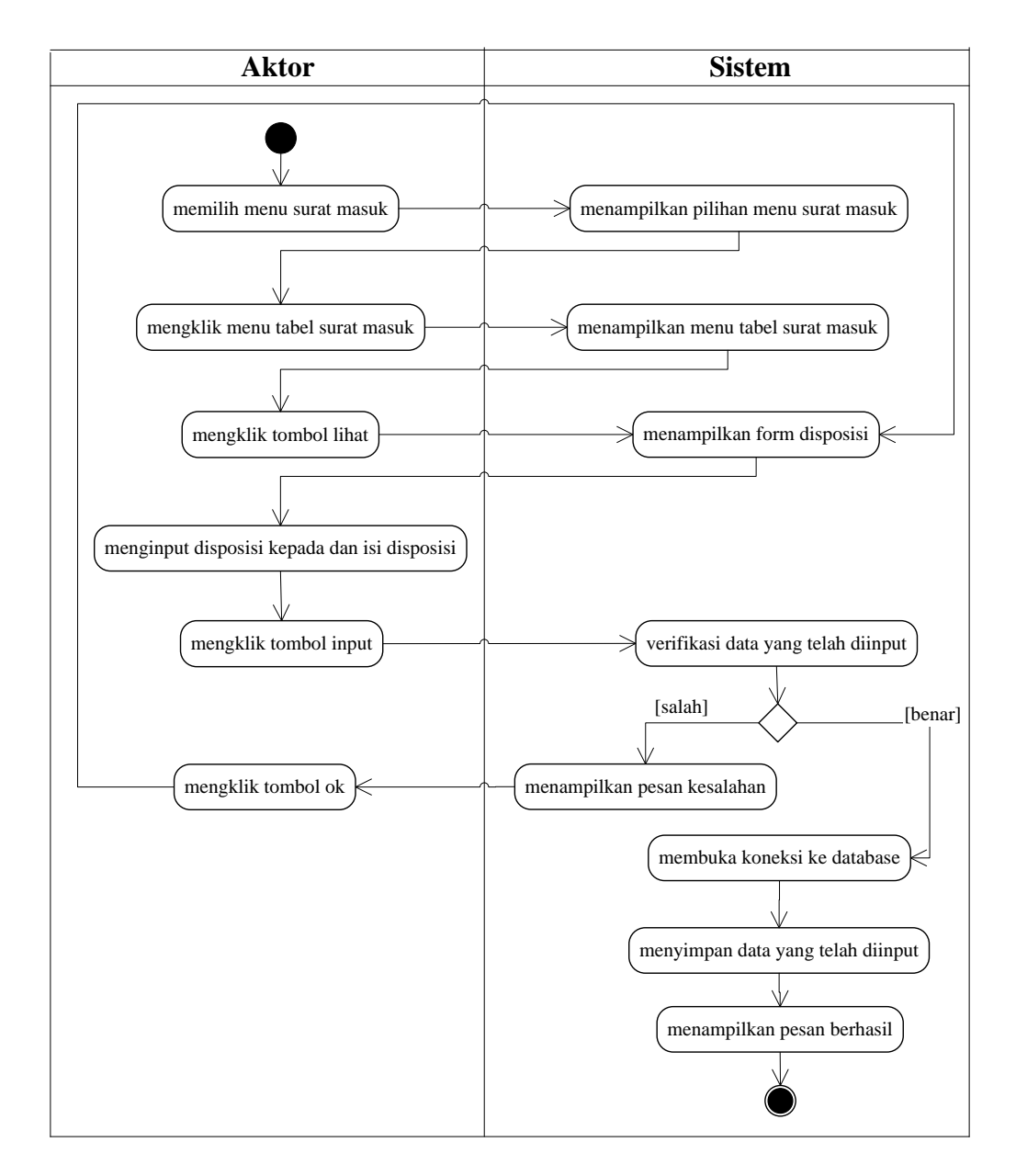

**Gambar 4.14** *Activity Diagram* **Menambah Data Disposisi**

*b. Activity Diagram* Mengubah Data Disposisi

*Activity diagram* mengubah data disposisi menggambarkan aktifitas admin untuk mengubah data disposisi dari dalam sistem. Untuk lebih jelasnya dapat dilihat pada gambar 4.15.

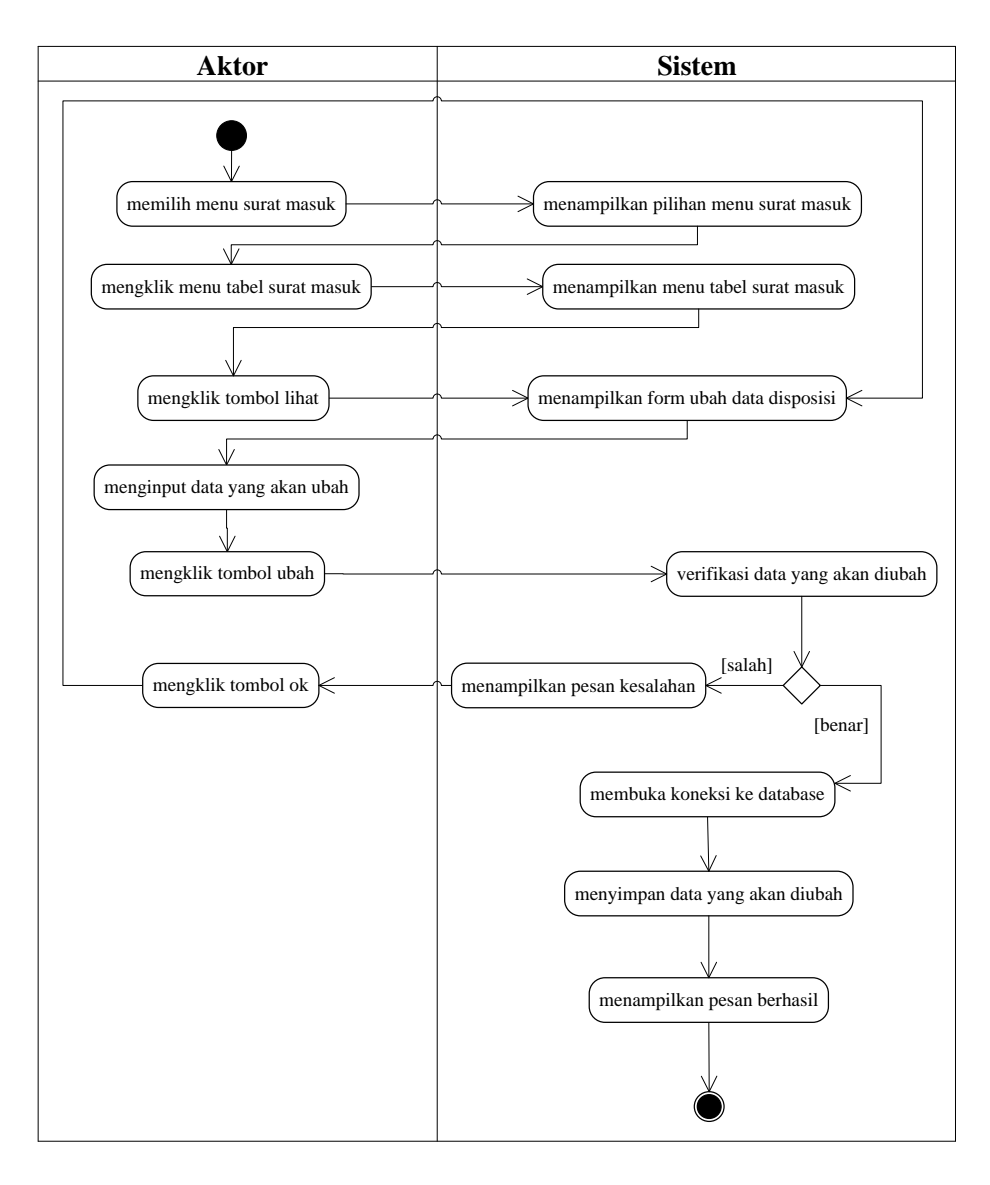

## **Gambar 4.15** *Activity Diagram* **Mengubah Data Disposisi**

6. *Activity Diagram* Mengelola Data Surat Keluar

*Activity diagram* mengelola data surat keluar menggambarkan aktifitas dari admin yang terdiri dari :

a. *Activity Diagram* Menambah Data Surat Keluar

*Activity diagram* menambah data surat keluar menggambarkan aktifitas admin untuk menambah data surat keluar baru ke dalam sistem. Untuk lebih jelasnya dapat dilihat pada gambar 4.16.

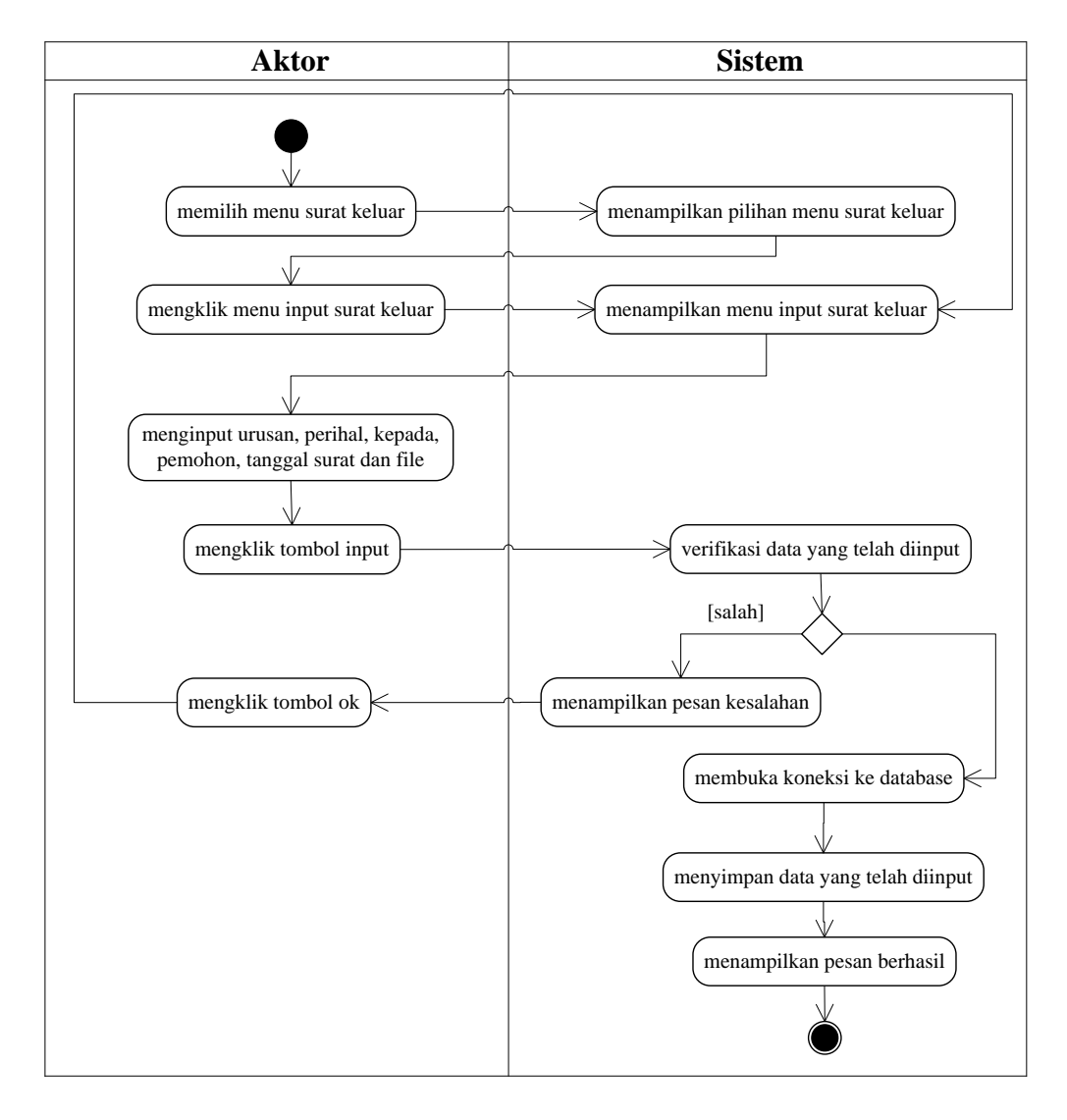

**Gambar 4.16** *Activity Diagram* **Menambah Data Surat Keluar**

## b. *Activity Diagram* Mengubah Data Surat Keluar

*Activity diagram* mengubah data surat keluar menggambarkan aktifitas admin untuk mengubah data surat keluar dari dalam sistem. Untuk lebih jelasnya dapat dilihat pada gambar 4.17.

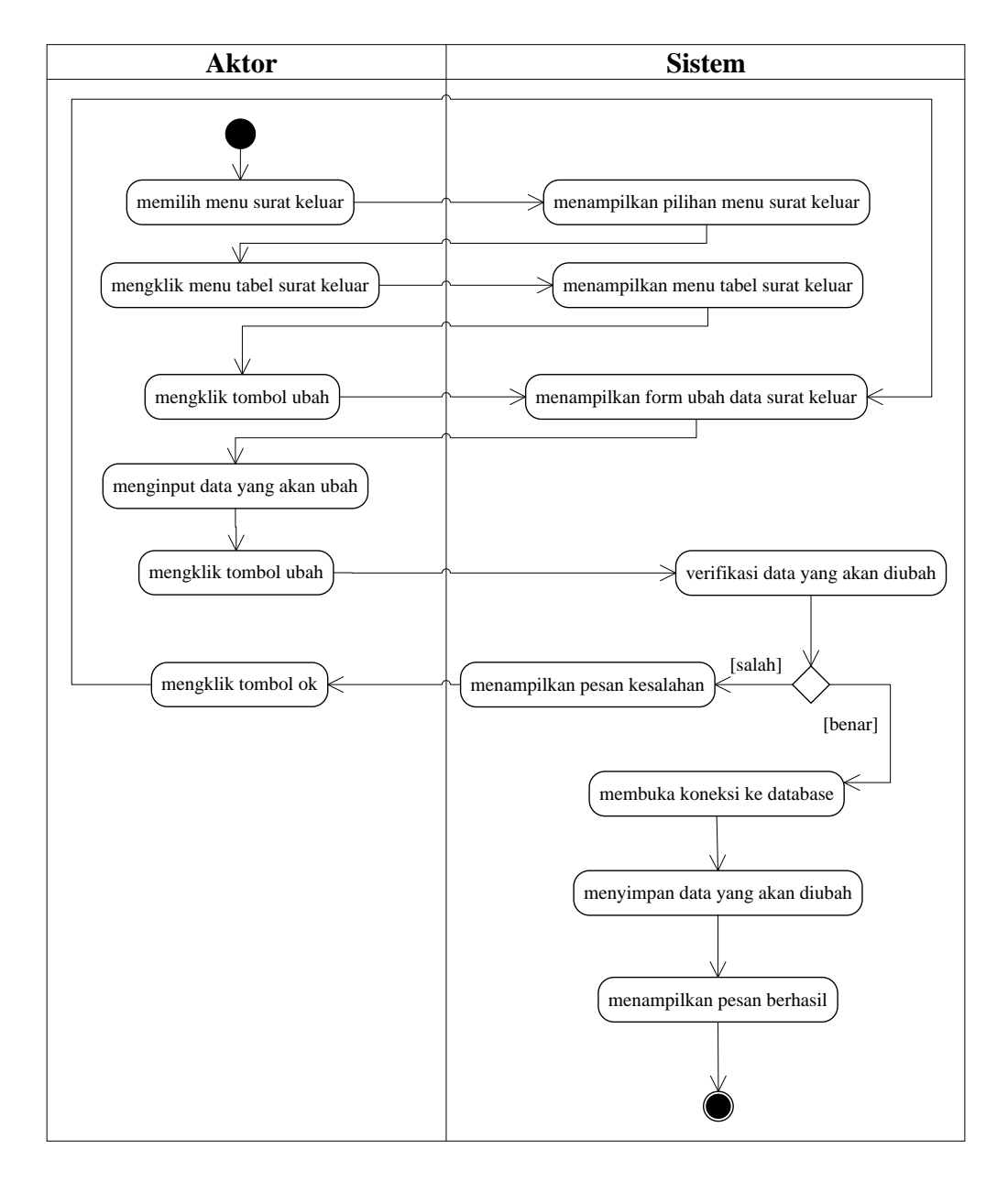

**Gambar 4.17** *Activity Diagram* **Mengubah Data Surat Keluar**

c. *Activity Diagram* Menghapus Data Surat Keluar

*Activity diagram* menghapus data surat keluar menggambarkan aktifitas admin untuk menghapus data surat keluar dari dalam sistem. Untuk lebih jelasnya dapat dilihat pada gambar 4.18.

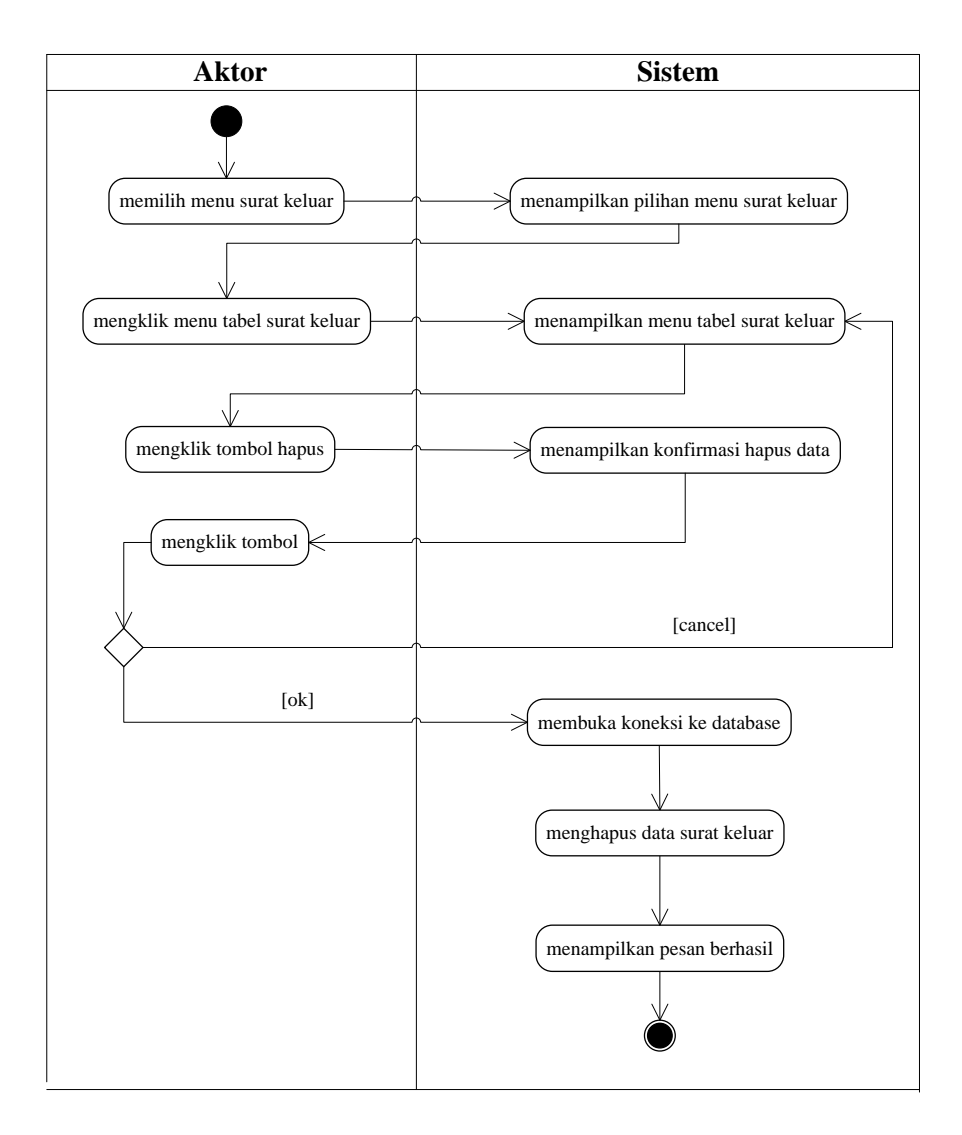

#### **Gambar 4.18** *Activity Diagram* **Menghapus Data Surat Keluar**

7. *Activity Diagram* Mengelola Data Peminjaman

*Activity diagram* mengelola data peminjaman menggambarkan aktifitas dari admin yang terdiri dari :

a. *Activity Diagram* Menambah Data Peminjaman

*Activity diagram* menambah data peminjaman menggambarkan aktifitas admin untuk menambah data peminjaman baru ke dalam sistem. Untuk lebih jelasnya dapat dilihat pada gambar 4.19.

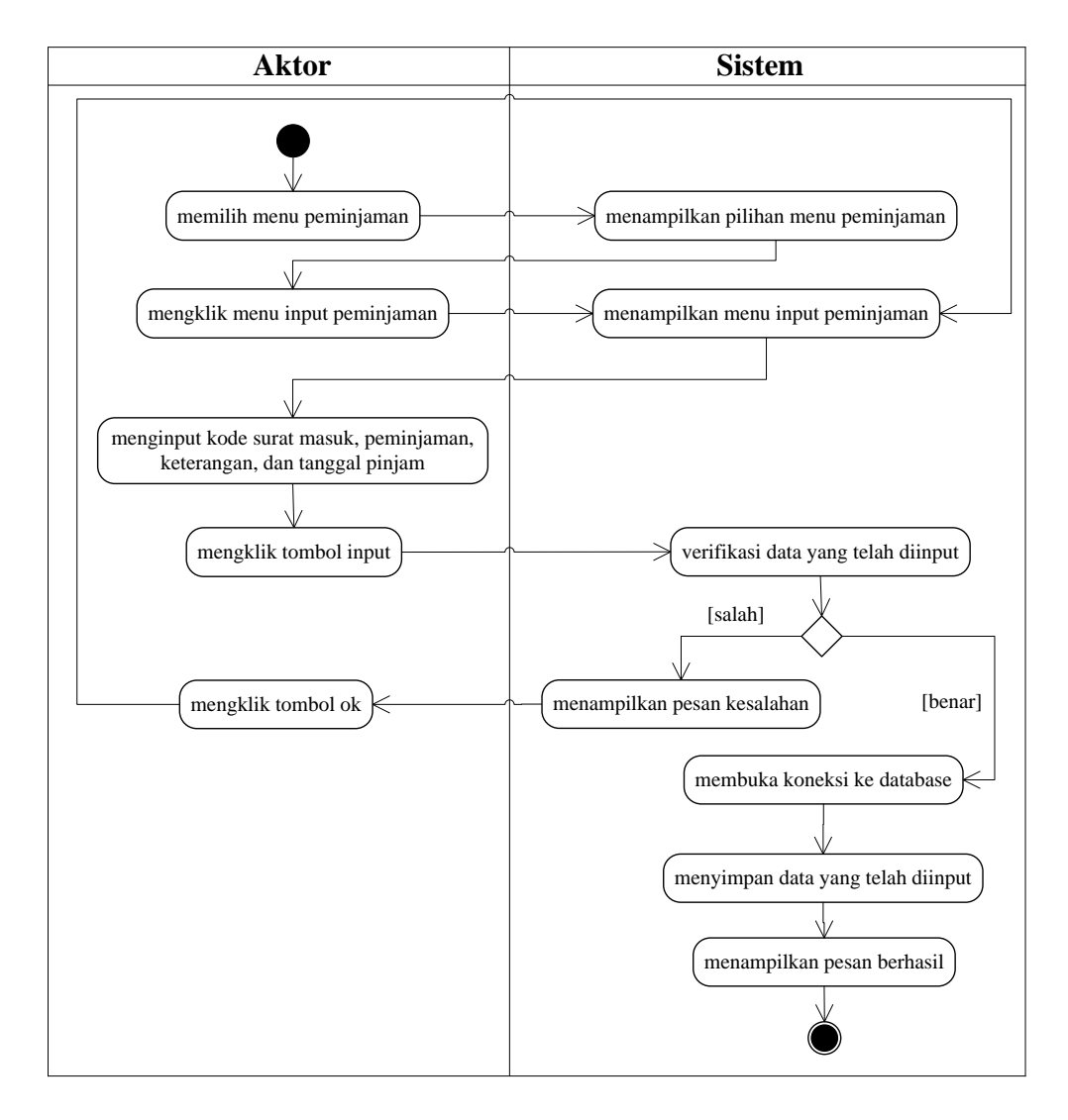

**Gambar 4.19** *Activity Diagram* **Menambah Data Peminjaman**

#### b. *Activity Diagram* Menghapus Data Peminjaman

*Activity diagram* menghapus data peminjaman menggambarkan aktifitas admin untuk menghapus data peminjaman dari dalam sistem. Untuk lebih jelasnya dapat dilihat pada gambar 4.20.

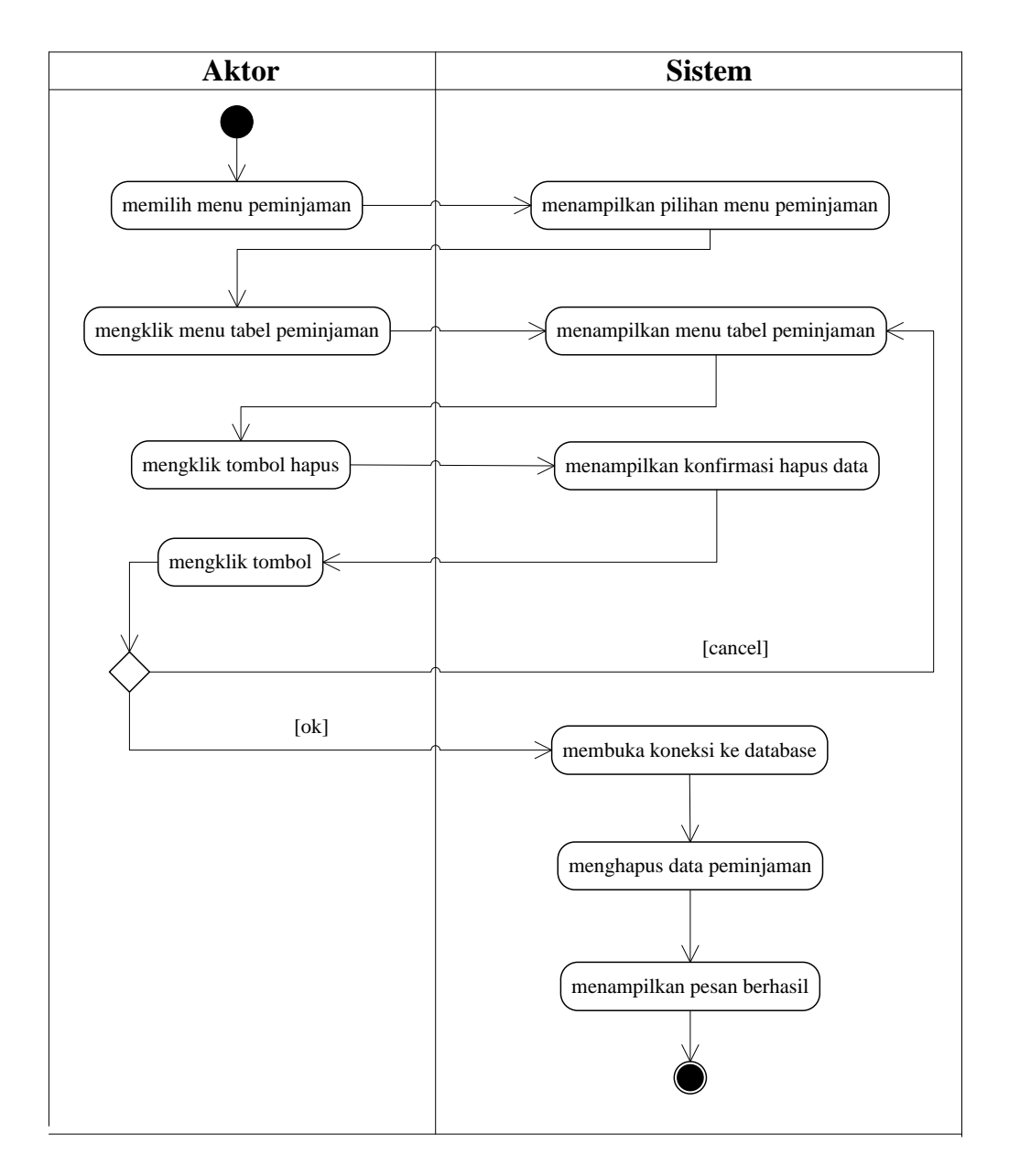

**Gambar 4.20** *Activity Diagram* **Menghapus Data Peminjaman**

8. *Activity Diagram* Melihat dan Mencetak Laporan

*Activity diagram* melihat dan mencetak laporan yang akan digunakan oleh admin dalam memberikan laporan kepada Kepala lurah. Untuk lebih jelasnya dapat dilihat pada gambar 4.21.

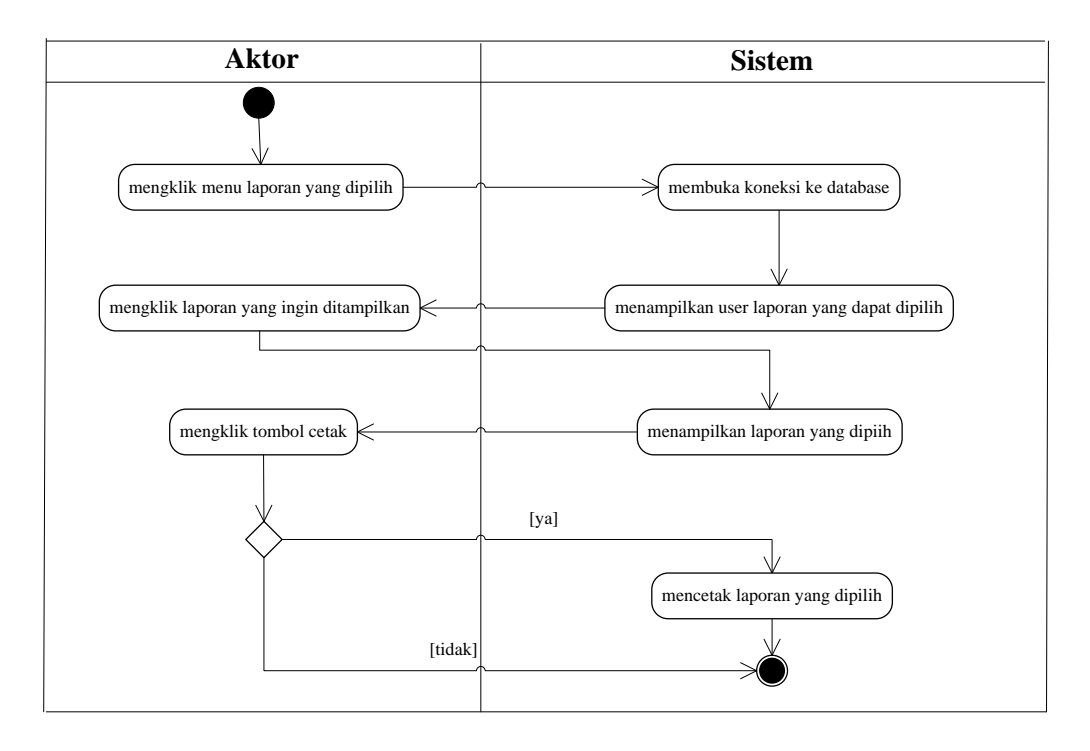

**Gambar 4.21** *Activity Diagram* **Melihat dan Mencetak Laporan**

9. *Activity Diagram* Mengelola Data Pegawai

*Activity diagram* mengelola data pegawai menggambarkan aktifitas dari Kepala lurah yang terdiri dari :

a. *Activity Diagram* Menambah Data Pegawai

*Activity diagram* menambah data pegawai menggambarkan aktifitas Kepala lurah untuk menambah data pegawai baru ke dalam sistem. Untuk lebih jelasnya dapat dilihat pada gambar 4.22.

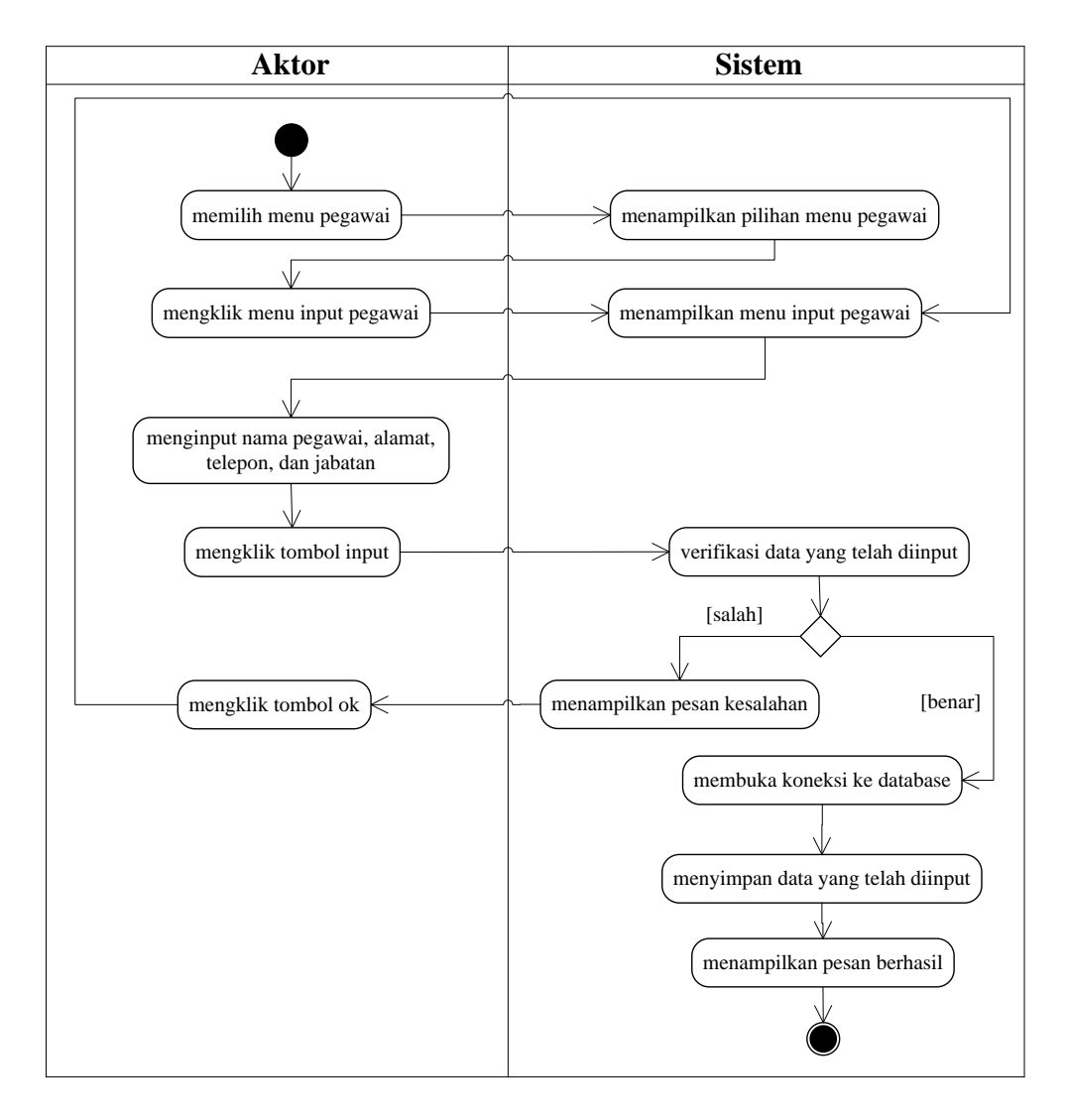

**Gambar 4.22** *Activity Diagram* **Menambah Data Pegawai**

## b. *Activity Diagram* Mengubah Data Pegawai

*Activity diagram* mengubah data pegawai menggambarkan aktifitas Kepala lurah untuk mengubah data pegawai dari dalam sistem. Untuk lebih jelasnya dapat dilihat pada gambar 4.23.

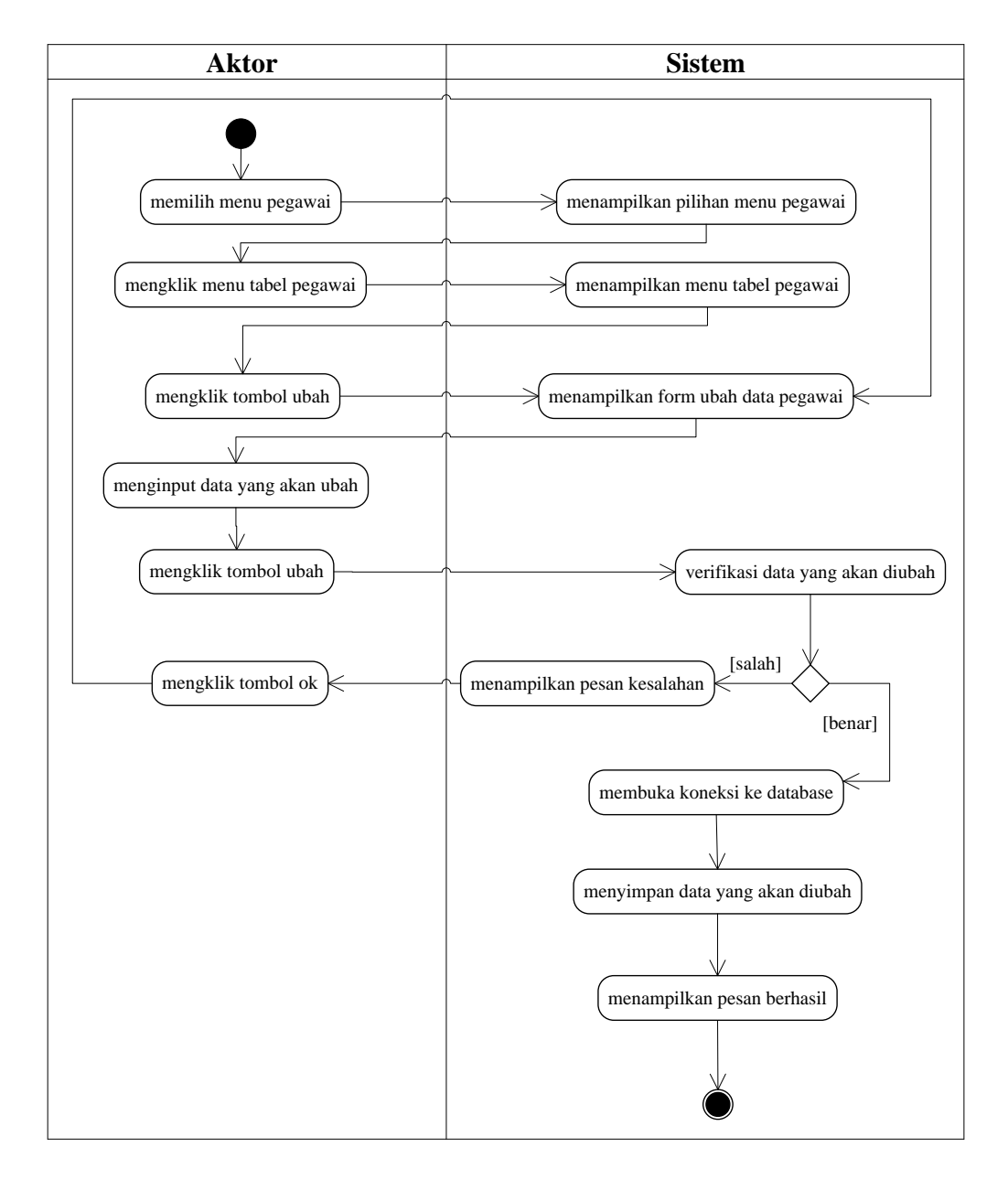

**Gambar 4.23** *Activity Diagram* **Mengubah Data Pegawai**

c. *Activity Diagram* Menghapus Data Pegawai

*Activity diagram* menghapus data pegawai menggambarkan aktifitas Kepala lurah untuk menghapus data pegawai dari dalam sistem. Untuk lebih jelasnya dapat dilihat pada gambar 4.24.

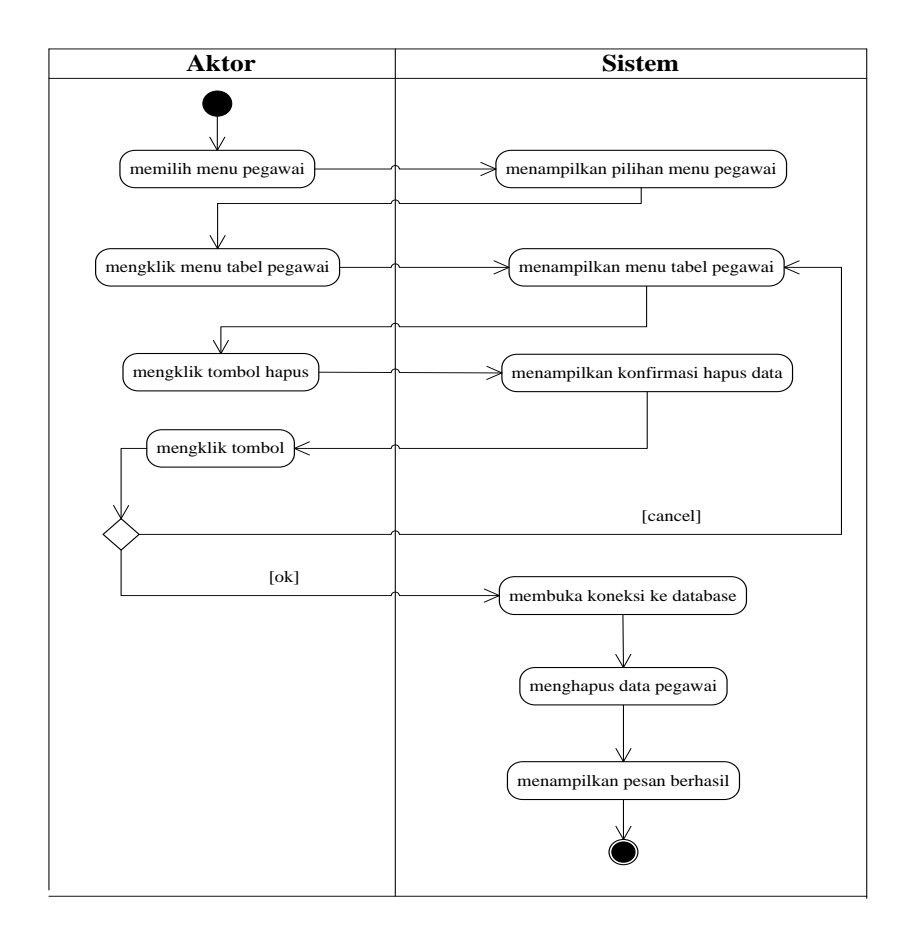

**Gambar 4.24** *Activity Diagram* **Menghapus Data Pegawai**

## 10. *Activity Diagram Logout*

*Activity diagram logout* merupakan langkah admin, pegawai, atau Kepala lurah keluar dari sistem. Untuk lebih jelasnya dapat dilihat pada gambar 4.25.

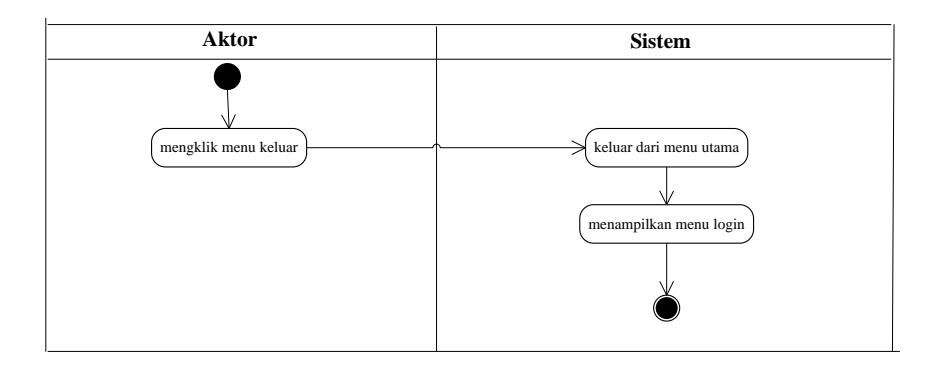

**Gambar 4.25** *Activity Diagram Logout*

# **4.4 ANALISIS** *OUTPUT*

Analisis *output* menjelaskan *output* yang akan dihasilkan oleh perangkat lunak terhadap sistem yang sedang berjalan yaitu laporan surat keluar dimana *output* yang dihasilkan berbentuk laporan-laporan yang dapat dilihat pada gambar 4.26.

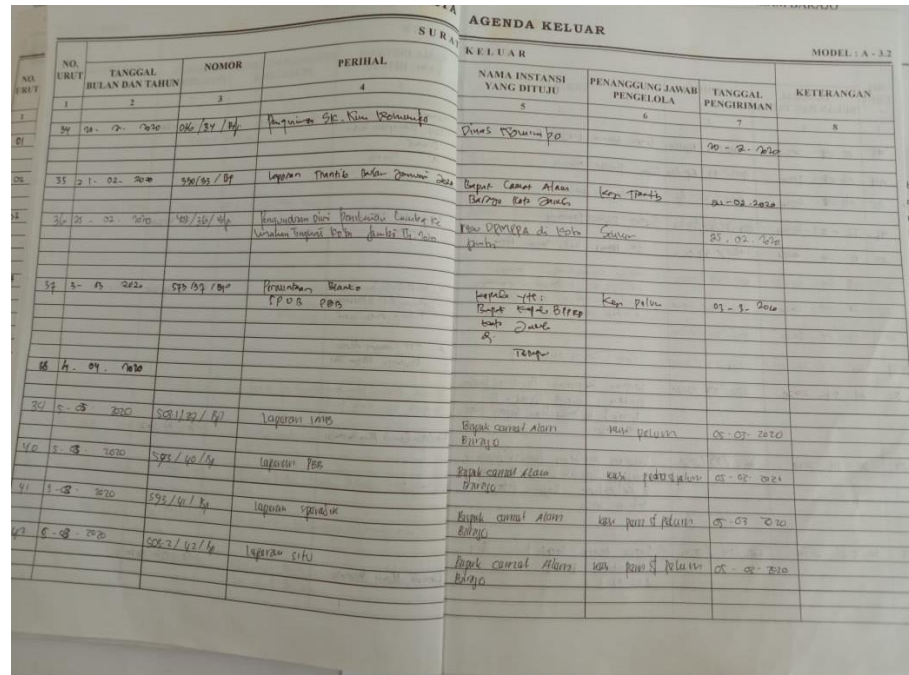

# **Gambar 4.26 Laporan Surat Keluar**

Keterangan gambar :

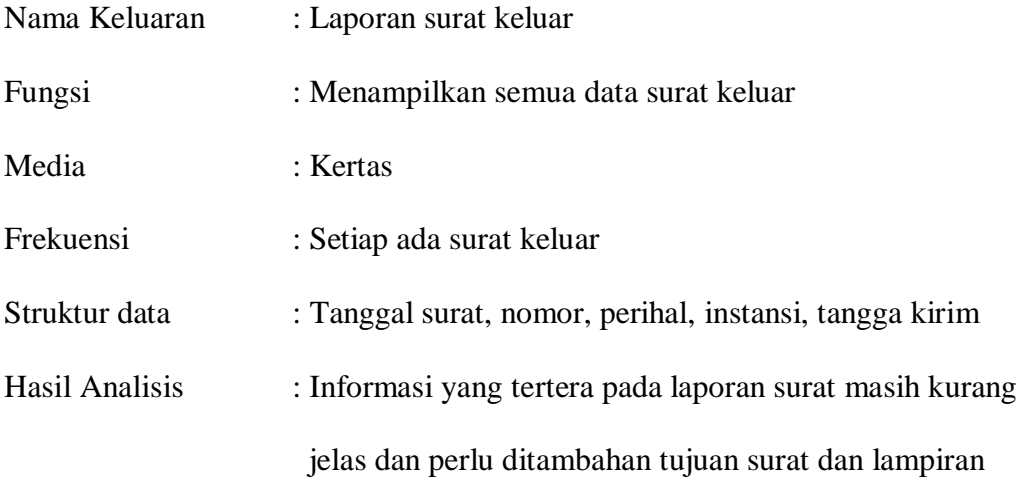

# **4.5 ANALISIS** *INPUT*

Analisis *input* menjelaskan *input* yang akan dihasilkan oleh perangkat lunak terhadap sistem yang sedang berjalan dengan menganalisis laporan yang dihasilkan oleh sistem yang lama dilengkapi dengan melampirkan bentuk laporan dari sistem yang sedang berjalan berupa agenda surat masuk dapat dilihat pada gambar 4.27.

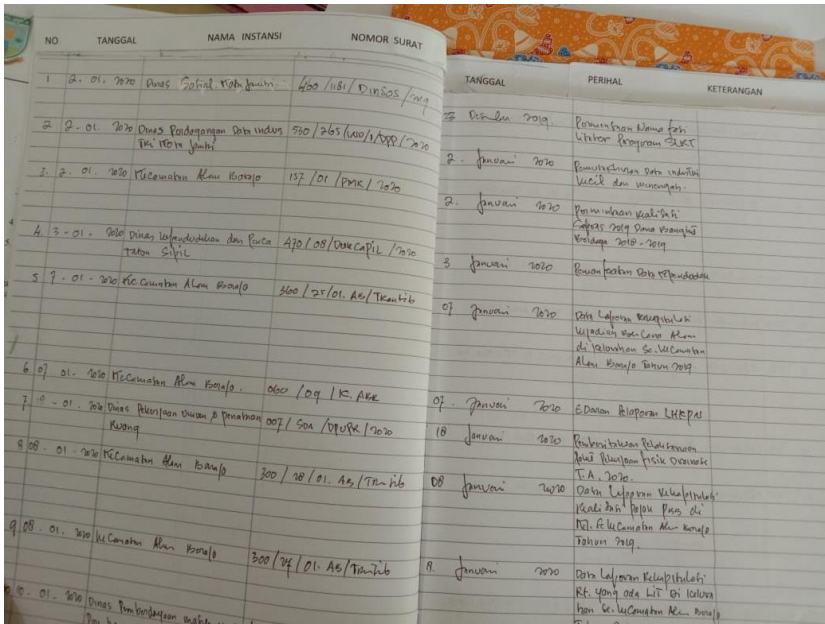

# **Gambar 4.27 Agenda Surat Masuk**

Keterangan gambar :

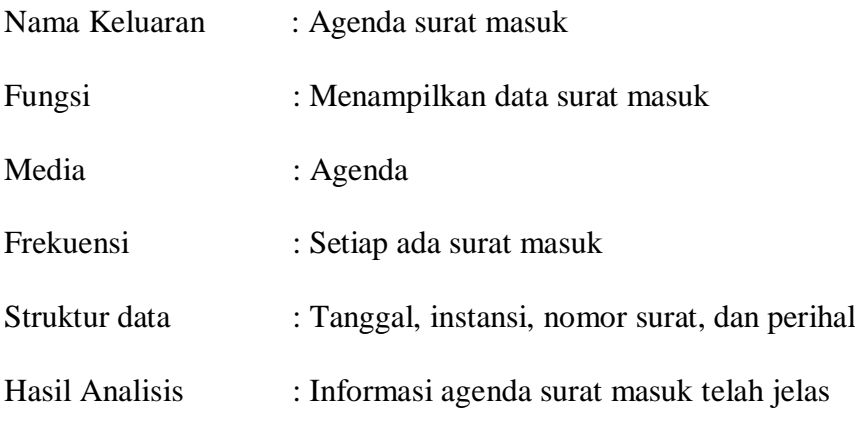

## **4.6 ANALISIS KEBUTUHAN DATA**

Analisis kebutuhan data digambarkan dengan *class diagram* yang merupakan *diagram* yang menggambarkan hubungan antar kelas pada sebuah sistem. Untuk lebih jelasnya dapat dilihat pada gambar 4.28.

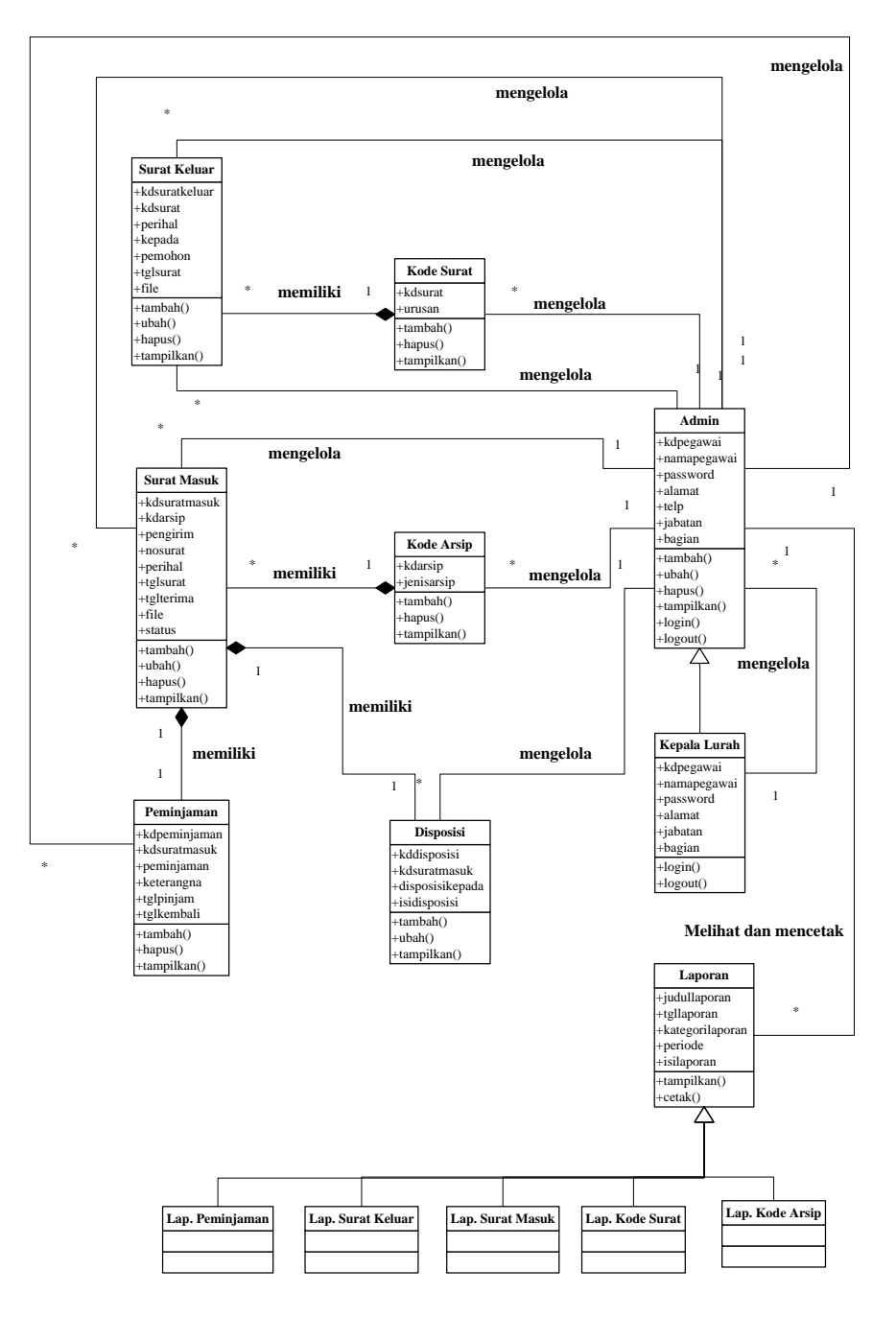

**Gambar 4.28** *Class Diagram*

#### **4.7 RANCANGAN PERANGKAT LUNAK**

#### **4.7.1 Rancangan** *Output*

Rancangan *output* merupakan rancangan yang menggambarkan dan menampilkan keluaran (*output*) yang dihasilkan oleh sistem informasi pengarsipan surat masuk dan surat keluar pada Kantor Lurah Bagan Pete Jambi. Berikut merupakan rancangan *output* yang telah dirancang, yaitu :

1. Rancangan Halaman Beranda

Rancangan halaman beranda merupakan halaman pertama yang dapat diakses oleh admin atau Kepala lurah dimana halaman beranda menampilkan informasi dan juga terdapat *sub menu* untuk membuka halaman lainnya. Untuk lebih jelas dapat dilihat pada gambar 4.29.

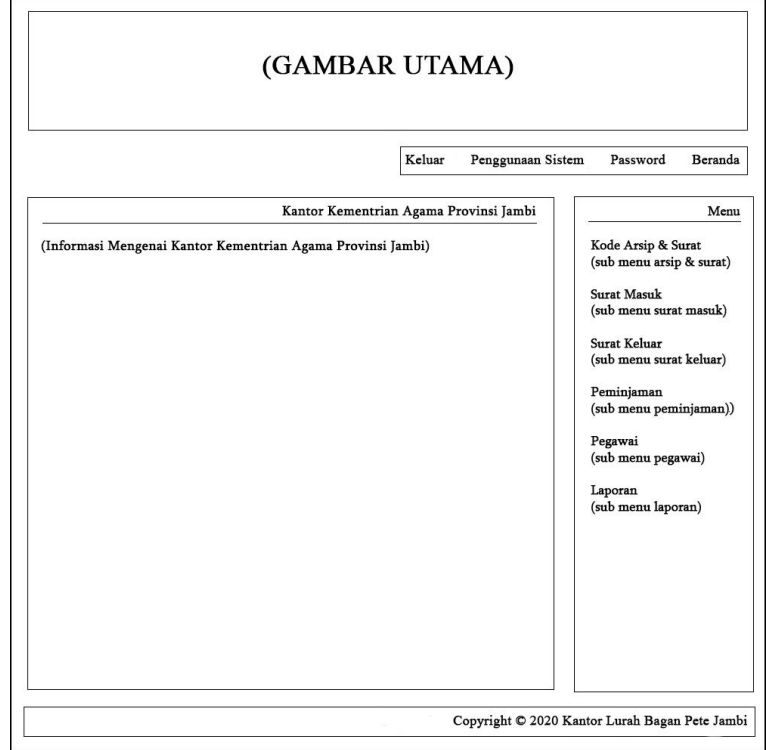

**Gambar 4.29 Rancangan Halaman Beranda**

2. Rancangan Halaman Tabel Kode Arsip

Rancangan halaman tabel kode arsip merupakan halaman yang menampilkan informasi mengenai data kode arsip dan terdapat tombol untuk menghapus data. Untuk lebih jelas dapat dilihat pada gambar 4.30.

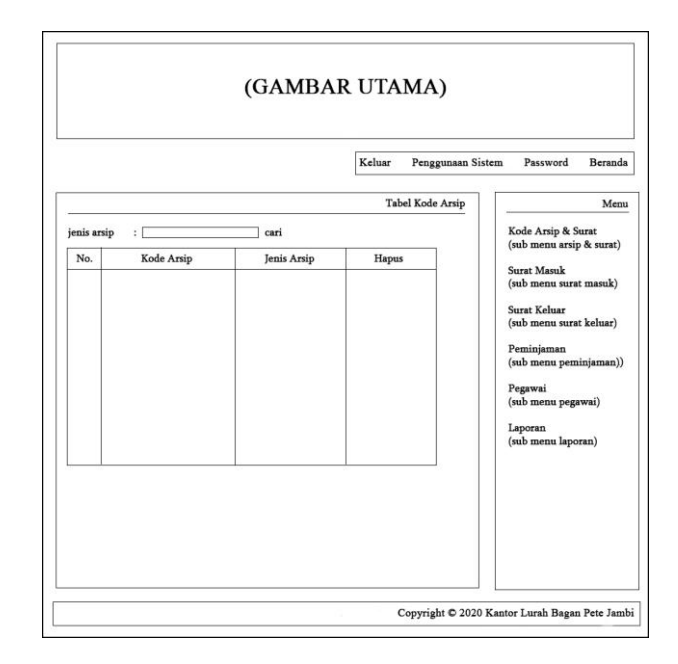

**Gambar 4.30 Rancangan Halaman Tabel Kode Arsip**

3. Rancangan Halaman Tabel Kode Surat

Rancangan halaman tabel kode surat merupakan halaman menampilkan informasi mengenai data kode surat dan terdapat tombol untuk menghapus data. Untuk lebih jelas dapat dilihat pada gambar 4.31.

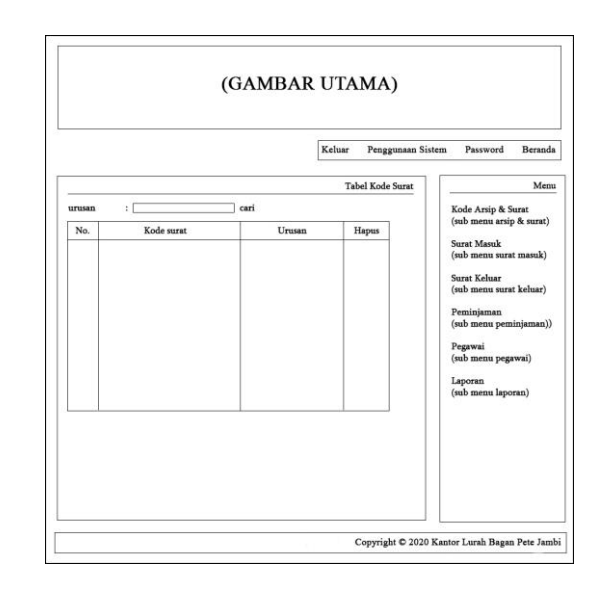

**Gambar 4.31 Rancangan Halaman Tabel Kode Surat**

4. Rancangan Halaman Tabel Surat Masuk

Rancangan halaman tabel surat masuk merupakan halaman yang menampilkan informasi mengenai data surat masuk dan terdapat tombol untuk mengubah, menghapus, dan melihat disposisi surat sesuai dengan kebutuhannya. Untuk lebih jelas dapat dilihat pada gambar 4.32.

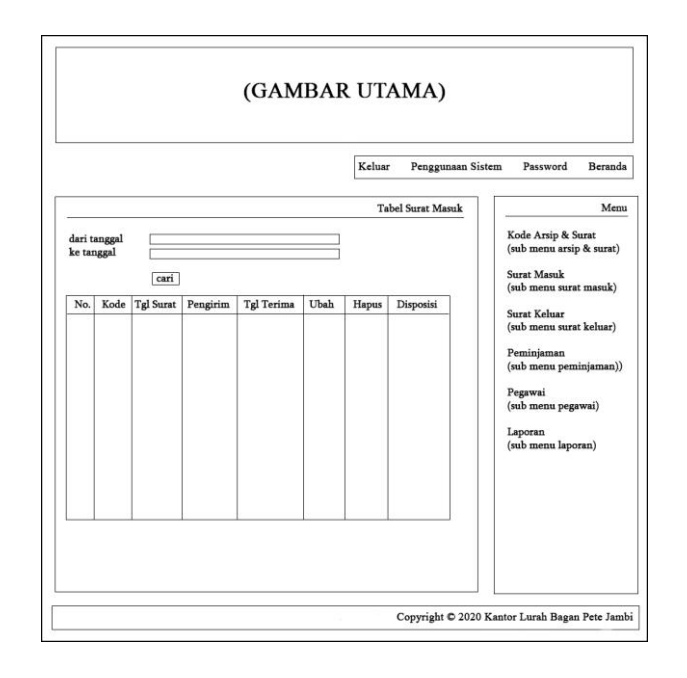

**Gambar 4.32 Rancangan Halaman Tabel Surat Masuk**

5. Rancangan Halaman Tabel Surat Keluar

Rancangan halaman tabel surat keluar merupakan halaman yang menampilkan informasi mengenai data surat keluar dan terdapat tombol untuk mengubah dan menghapus data. Untuk lebih jelas dapat dilihat pada gambar 4.33.

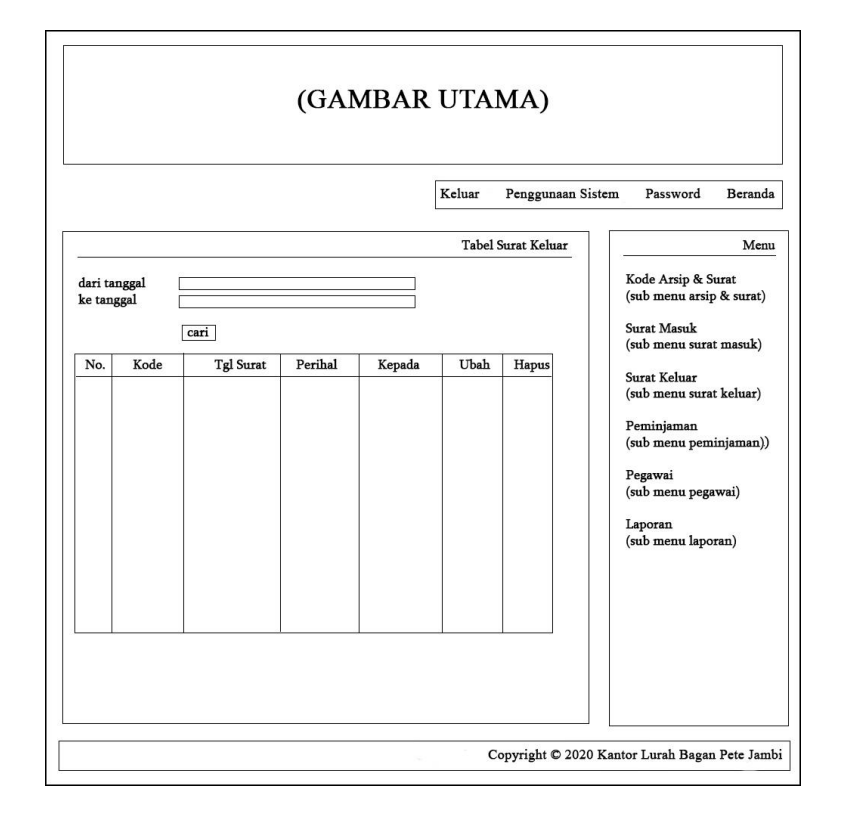

**Gambar 4.33 Rancangan Halaman Tabel Surat Keluar**

6. Rancangan Halaman Tabel Peminjaman

Rancangan halaman tabel peminjaman merupakan halaman yang menampilkan informasi mengenai data peminjaman surat dan terdapat tombol untuk mengubah dan menghapus data. Untuk lebih jelas dapat dilihat pada gambar 4.34.

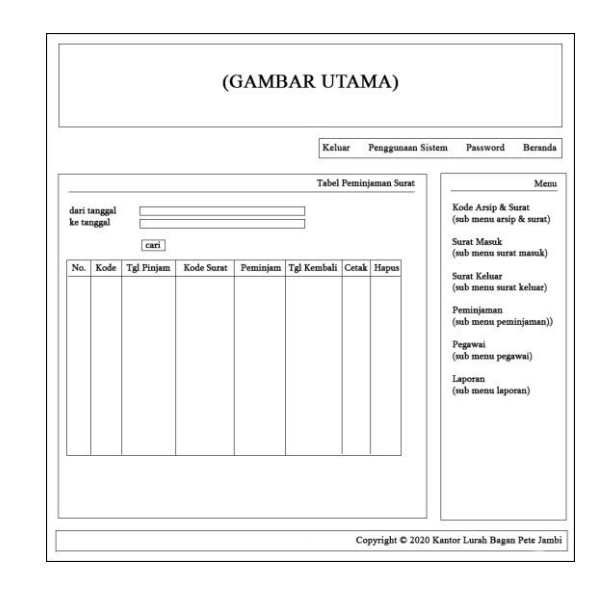

**Gambar 4.34 Rancangan Halaman Tabel Peminjaman**

7. Rancangan Halaman Tabel Pegawai

Rancangan halaman tabel pegawai merupakan halaman yang menampilkan informasi mengenai data pegawai dan terdapat tombol untuk mengubah dan menghapus data sesuai dengan kebutuhannya. Untuk lebih jelas dapat dilihat pada gambar 4.35.

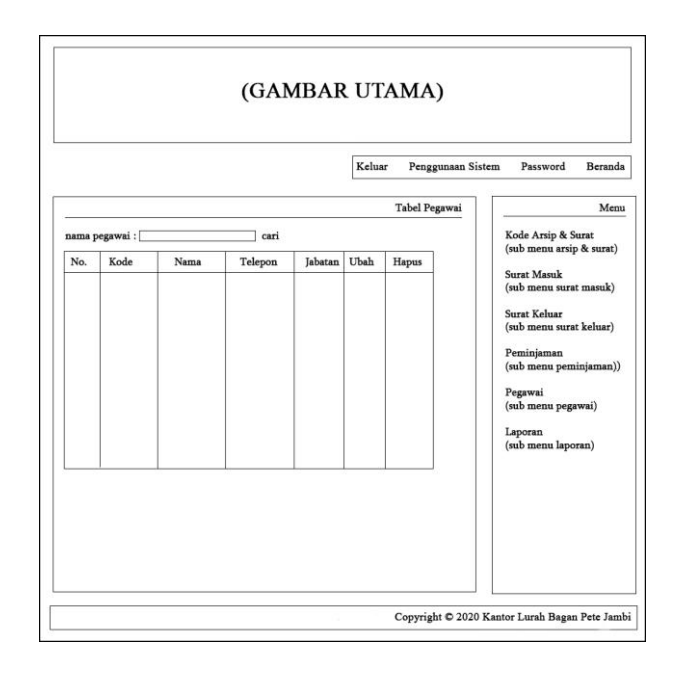

**Gambar 4.35 Rancangan Halaman Tabel Pegawai**

8. Rancangan Halaman Laporan Surat Masuk

Rancangan halaman laporan surat masuk merupakan halaman yang menampilkan informasi mengenai data surat masuk dan terdapat tombol untuk mencetak laporan tersebut. Untuk lebih jelas dapat dilihat pada gambar 4.36.

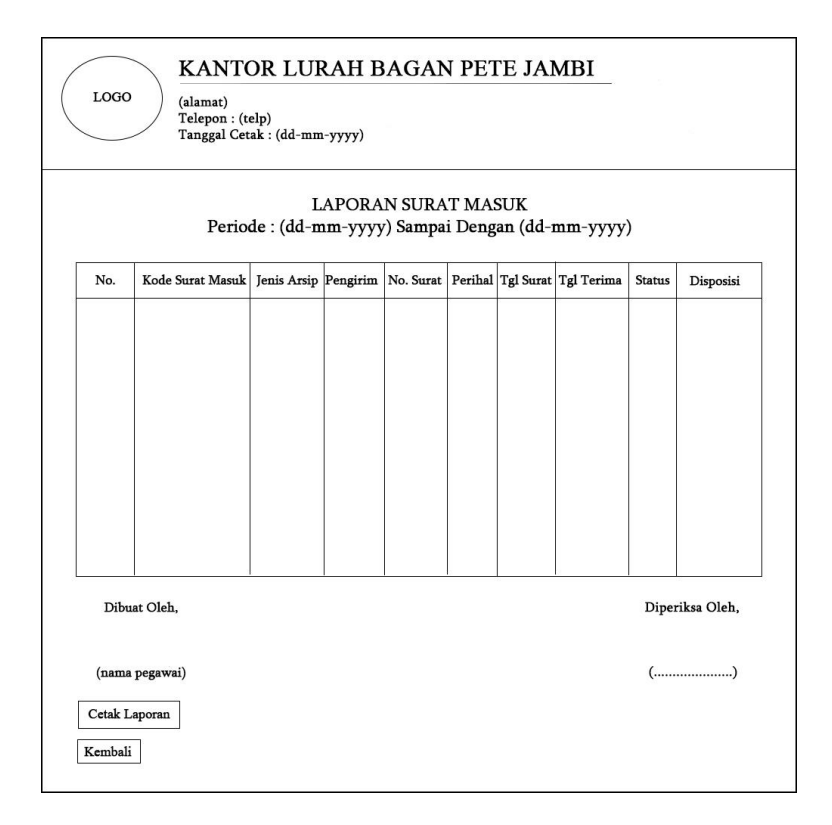

**Gambar 4.36 Rancangan Halaman Laporan Surat Masuk**

9. Rancangan Halaman Laporan Surat Keluar

Rancangan halaman laporan surat keluar merupakan halaman yang menampilkan informasi mengenai data surat keluar dan terdapat tombol untuk mencetak laporan tersebut. Untuk lebih jelas dapat dilihat pada gambar 4.37.

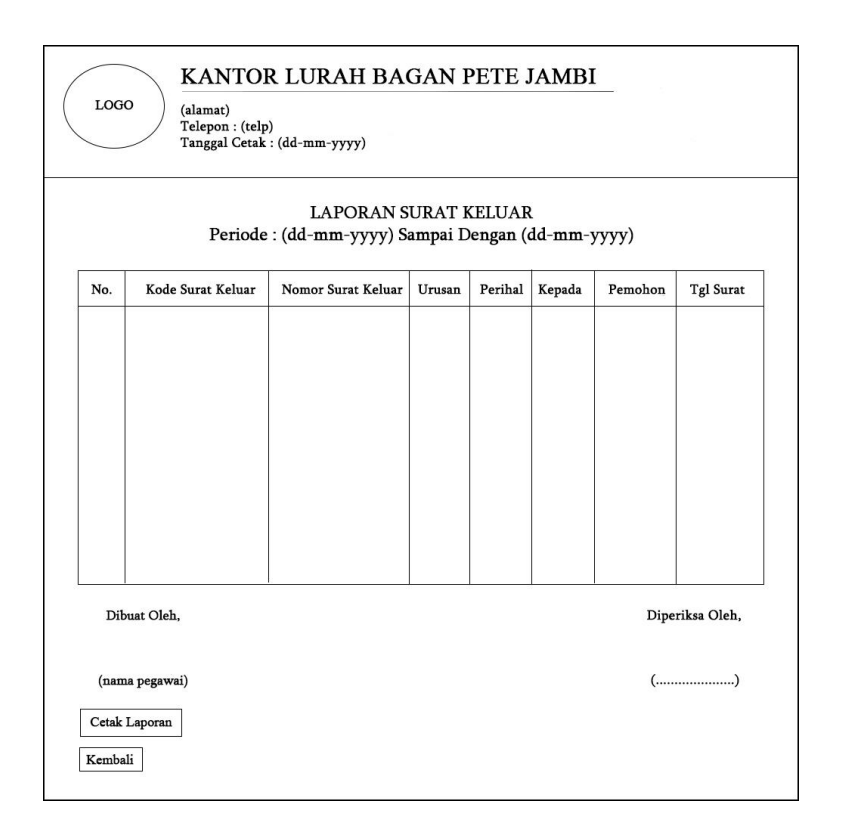

**Gambar 4.37 Rancangan Halaman Laporan Surat Keluar**

#### **4.7.1 Rancangan** *Input*

Rancangan *input* merupakan rancangan yang menggambarkan dan menampilkan *form input* yang dibutuhkan untuk proses pengolahan data *output* pada sistem informasi pengarsipan surat digital pada Kantor Lurah Bagan Pete Jambi*.* Berikut merupakan tampilan rancangan *input* yang telah dirancang, yaitu :

1. Rancangan Halaman *Login*

Rancangan halaman *login* adalah *form* yang digunakan admin ataupun Kepala lurah untuk masuk ke halaman utama dengan mengisi nama pegawai dan *password* dengan benar. Adapun rancangan halaman *login* dapat dilihat pada gambar 4.38.

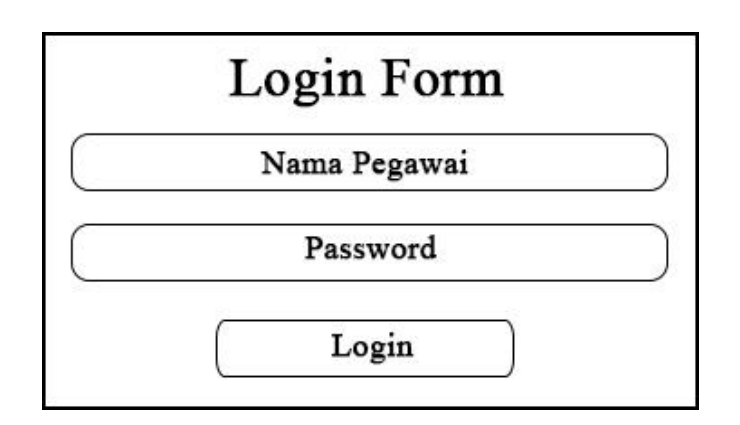

**Gambar 4.38 Rancangan Halaman** *Login*

2. Rancangan Halaman Input Kode Arsip

Rancangan halaman input kode arsip merupakan halaman yang menampilkan kolom-kolom yang dapat diisi oleh pengguna sistem untuk menambah kode arsip pada sistem. Untuk lebih jelas dapat dilihat pada gambar 4.39.

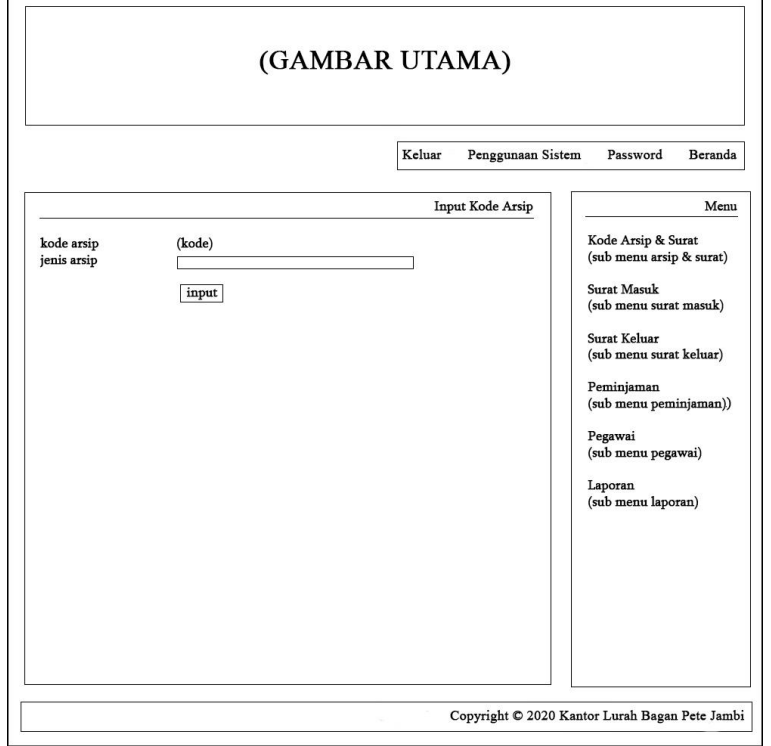

**Gambar 4.39 Rancangan Halaman Input Kode Arsip**

3. Rancangan Halaman Input Kode Surat

Rancangan halaman input kode surat merupakan halaman yang menampilkan kolom-kolom yang dapat diisi oleh pengguna sistem untuk menambah kode surat baru pada sistem. Untuk lebih jelas dapat dilihat pada gambar 4.40.

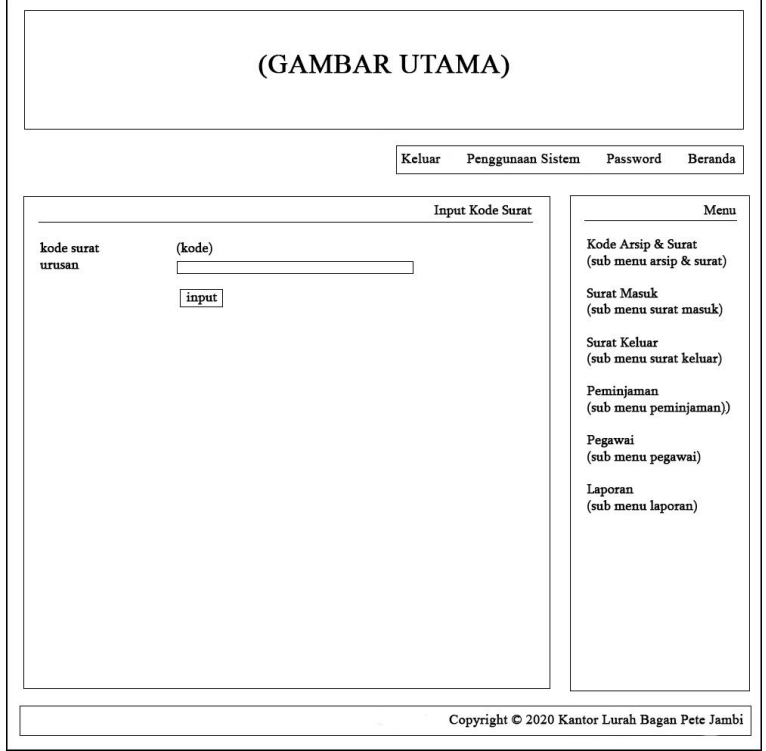

**Gambar 4.40 Rancangan Halaman Input Kode Surat**

4. Rancangan Halaman Input Surat Masuk

Rancangan halaman input surat masuk merupakan halaman yang menampilkan kolom-kolom yang dapat diisi oleh pengguna sistem untuk menambah surat masuk yang baru pada sistem. Untuk lebih jelas dapat dilihat pada gambar 4.41.

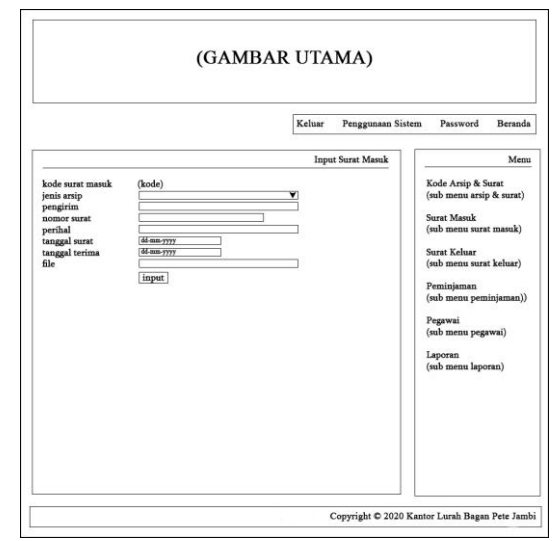

**Gambar 4.41 Rancangan Halaman Input Surat Masuk**

5. Rancangan Halaman Input Disposisi

Rancangan halaman input disposisi merupakan halaman yang menampilkan kolom-kolom yang dapat diisi oleh pengguna sistem untuk menambah disposisi surat baru pada sistem. Untuk lebih jelas dapat dilihat pada gambar 4.42.

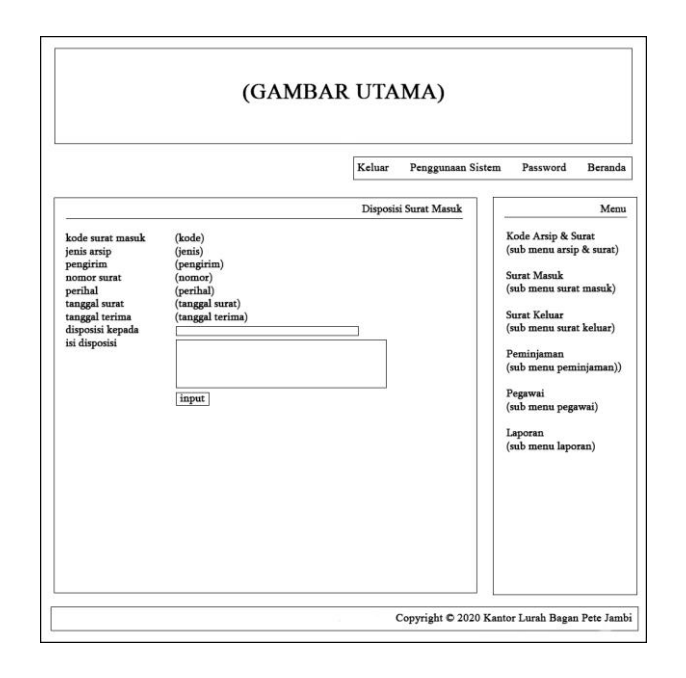

**Gambar 4.42 Rancangan Halaman Input Disposisi**

6. Rancangan Halaman Input Surat Keluar

Rancangan halaman input surat keluar merupakan halaman yang menampilkan kolom-kolom yang dapat diisi oleh pengguna sistem untuk menambah surat keluar baru pada sistem. Untuk lebih jelas dapat dilihat pada gambar 4.43.

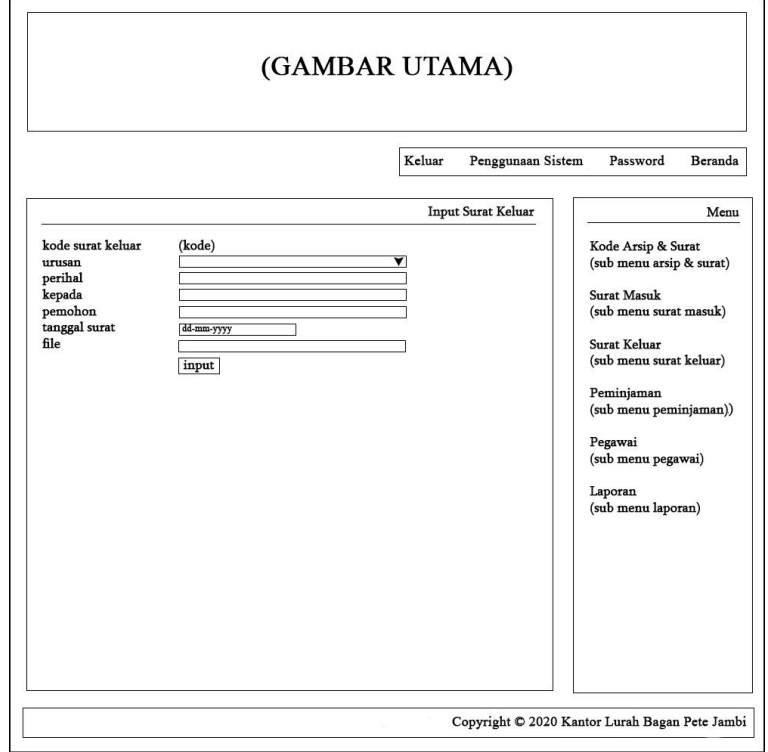

**Gambar 4.43 Rancangan Halaman Input Surat Keluar**

7. Rancangan Halaman Input Peminjaman

Rancangan halaman input peminjaman merupakan halaman yang menampilkan kolom-kolom yang dapat diisi oleh pengguna sistem untuk menambah peminjaman surat masuk baru pada sistem. Untuk lebih jelas dapat dilihat pada gambar 4.44.

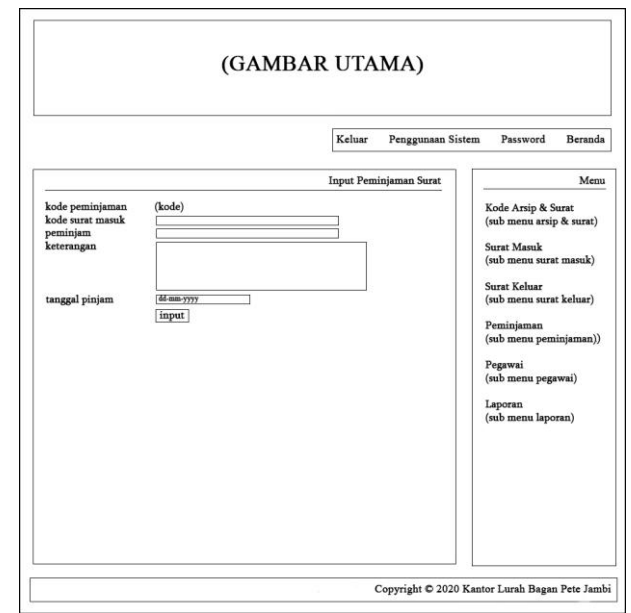

**Gambar 4.44 Rancangan Halaman Input Peminjaman**

8. Rancangan Halaman Input Pegawai

Rancangan halaman input pegawai merupakan halaman yang menampilkan kolom-kolom yang dapat diisi oleh pengguna sistem untuk menambah pegawai pada sistem. Untuk lebih jelas dapat dilihat pada gambar 4.45.

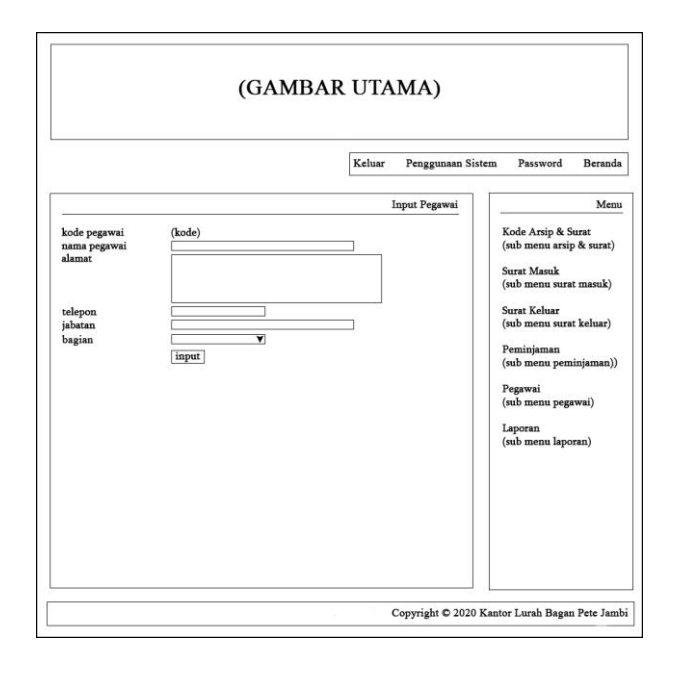

**Gambar 4.45 Rancangan Halaman Input Pegawai**

## **4.8 RANCANGAN STRUKTUR DATA**

Dalam membuat suatu sistem, diperlukan adanya tabel-tabel yang saling berinteraksi satu sama lainnya. Adapun struktur tabel dari perancangan sistem pada Kantor Lurah Bagan Pete Jambi, diantaranya adalah sebagai berikut :

1. Rancangan Tabel Pegawai

Rancangan tabel pegawai untuk menyimpan data pegawai pada *database*. Adapun rancangan tabel pegawai dapat dilihat pada tabel 4.11.

| No. | <b>Nama Field</b> | <b>Tipe Data</b> | Panjang | Keterangan  |
|-----|-------------------|------------------|---------|-------------|
| 1.  | kdpegawai         | Char             |         | Primary Key |
| 2.  | namapegawai       | Varchar          | 30      |             |
| 3.  | password          | Varchar          | 30      |             |
| 4.  | alamat            | Text             |         |             |
| 5.  | telp              | Varchar          | 12      |             |
| 6.  | jabatan           | Varchar          | 20      |             |
|     | bagian            | Varchar          | 20      |             |

**Tabel 4.11 Tabel Pegawai**

2. Rancangan Tabel Kode Arsip

Rancangan tabel kode arsip digunakan untuk menyimpan data kode arsip. Adapun rancangan tabel kode arsip dapat dilihat pada tabel 4.12.

**Tabel 4.12 Tabel Kode Arsip**

| No. | <b>Nama Field</b> | <b>Tipe Data</b> | Panjang | Keterangan  |
|-----|-------------------|------------------|---------|-------------|
|     | kdarsip           | Char             |         | Primary Key |
| ـ.  | <i>ensarsip</i>   | Varchar          |         |             |

#### 3. Rancangan Tabel Kode Surat

Rancangan tabel kode surat digunakan untuk menyimpan data kode surat.

Adapun rancangan tabel kode surat dapat dilihat pada tabel 4.13.

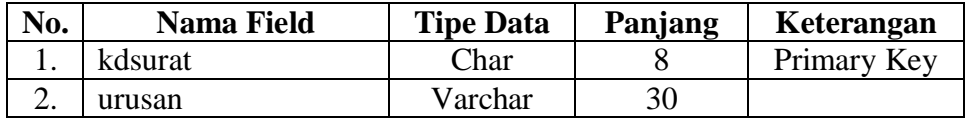

## 4. Rancangan Tabel Surat Masuk

Rancangan tabel surat masuk digunakan untuk menyimpan data surat masuk pada *database*. Adapun rancangan tabel surat masuk dapat dilihat pada tabel 4.14.

**Tabel 4.14 Tabel Surat Masuk**

| No. | <b>Nama Field</b> | <b>Tipe Data</b> | Panjang | Keterangan  |
|-----|-------------------|------------------|---------|-------------|
| 1.  | kdsuratmasuk      | Char             | 18      | Primary Key |
| 2.  | kdarsip           | Char             | 8       | Foreign Key |
| 3.  | pengirim          | Varchar          | 30      |             |
| 4.  | nosurat           | Varchar          | 30      |             |
| 5.  | perihal           | Varchar          | 50      |             |
| 6.  | tglsurat          | Date             |         |             |
| 7.  | tglterima         | Date             |         |             |
| 8   | file              | Text             |         |             |
| 9.  | status            | Varchar          | 15      |             |

## 5. Rancangan Tabel Disposisi

Rancangan tabel disposisi digunakan untuk menyimpan data disposisi surat pada *database*. Adapun rancangan tabel disposisi dapat dilihat pada tabel 4.15.

**Tabel 4.15 Tabel Disposisi**

| No. | <b>Nama Field</b> | <b>Tipe Data</b> | Panjang | Keterangan  |
|-----|-------------------|------------------|---------|-------------|
|     | kddisposisi       | Int              |         | Primary Key |
|     | kdsuratmasuk      | Char             |         | Foreign Key |
|     | disposisikepada   | Varchar          | 30      |             |
|     | isidisposisi      | Text             |         |             |

# 6. Rancangan Tabel Surat Keluar

Rancangan tabel surat keluar digunakan untuk menyimpan data surat keluar pada *database*. Adapun rancangan tabel surat keluar dapat dilihat pada tabel 4.16.

| No. | <b>Nama Field</b> | <b>Tipe Data</b> | Panjang | Keterangan  |
|-----|-------------------|------------------|---------|-------------|
|     | kdsuratkeluar     | Char             | 19      | Primary Key |
| 2.  | kdsurat           | Char             | 8       | Foreign Key |
| 3.  | <b>Nosurat</b>    | Varchar          | 30      |             |
| 4.  | perihal           | Varchar          | 50      |             |
| 5.  | kepada            | Varchar          | 30      |             |
| 6.  | pemohon           | Varchar          | 30      |             |
| 7.  | tglsurat          | Date             |         |             |
| 8.  | file              | Text             |         |             |

**Tabel 4.16 Tabel Surat Keluar**

## 7. Rancangan Tabel Peminjaman

Rancangan tabel peminjaman digunakan untuk menyimpan data peminjaman pada *database*. Adapun rancangan tabel peminjaman dapat dilihat pada tabel 4.17.

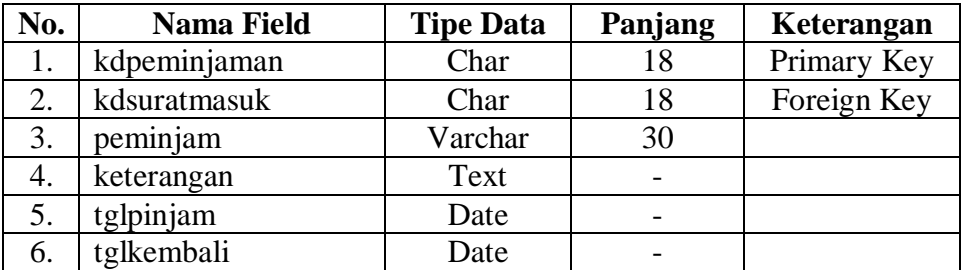

## **Tabel 4.17 Tabel Peminjaman**